# Dell Inspiron 14z-N411z Manual del propietario

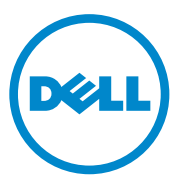

**Modelo regulatorio: P23G Tipo regulatorio: P23G001**

#### **Notas, precauciones y avisos**

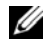

**NOTA:** una NOTA indica información importante que le ayuda a conseguir un mejor rendimiento de su producto.

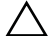

**PRECAUCIÓN: un mensaje de PRECAUCIÓN indica la posibilidad de que se produzcan daños en el hardware o haya pérdida de datos si no se siguen las instrucciones.**

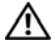

**AVISO: un mensaje de AVISO indica el riesgo de daños materiales, lesiones o, incluso, la muerte.**

Este documento puede incluir otras comerciales y nombres comerciales para referirse a las entidades que son propietarias de los mismos o a sus productos. Dell Inc. renuncia a cualquier interés sobre la propiedad de marcas y nombres comerciales que no sean los suyos.

**Modelo regulatorio: P23G Tipo regulatorio: P23G001**

\_\_\_\_\_\_\_\_\_\_\_\_\_\_\_\_\_\_\_\_

**2011-07 Rev. A00**

**La información contenida en este documento puede modificarse sin aviso previo. © 2011 Dell Inc. Todos los derechos reservados.**

Queda estrictamente prohibida la reproducción de este material en cualquier forma sin la autorización por escrito de Dell Inc.

Marcas comerciales utilizadas en este texto: Dell™, el logotipo de DELL, e Inspiron™ son marcas comerciales de Dell Inc; Intel® y SpeedStep™ son marcas comerciales o marcas comerciales registradas de Intel Corporation em EE.UU. y otros países; Microsoft® y el logotipo del botón de inicio de Windows  $\left(\frac{1}{k}\right)$  son marcas comerciales o marcas comerciales registradas de Microsoft Corporation en Estados Unidos y otros países.

# **Contenido**

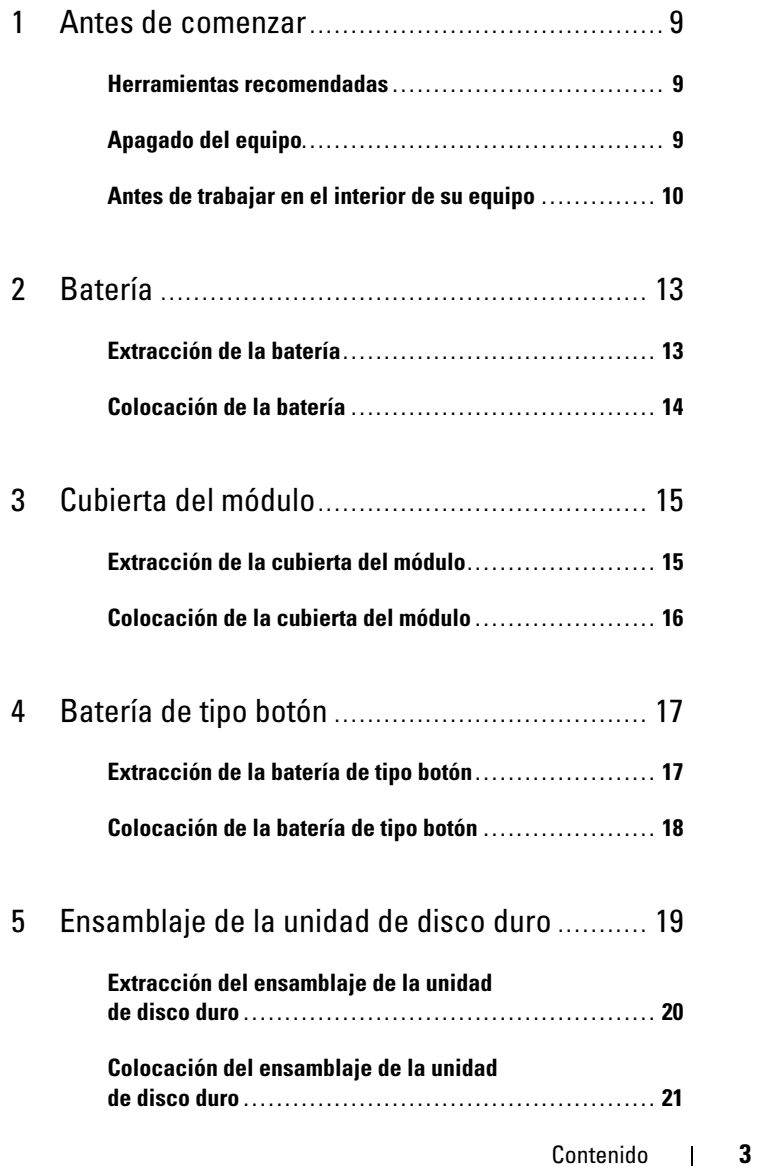

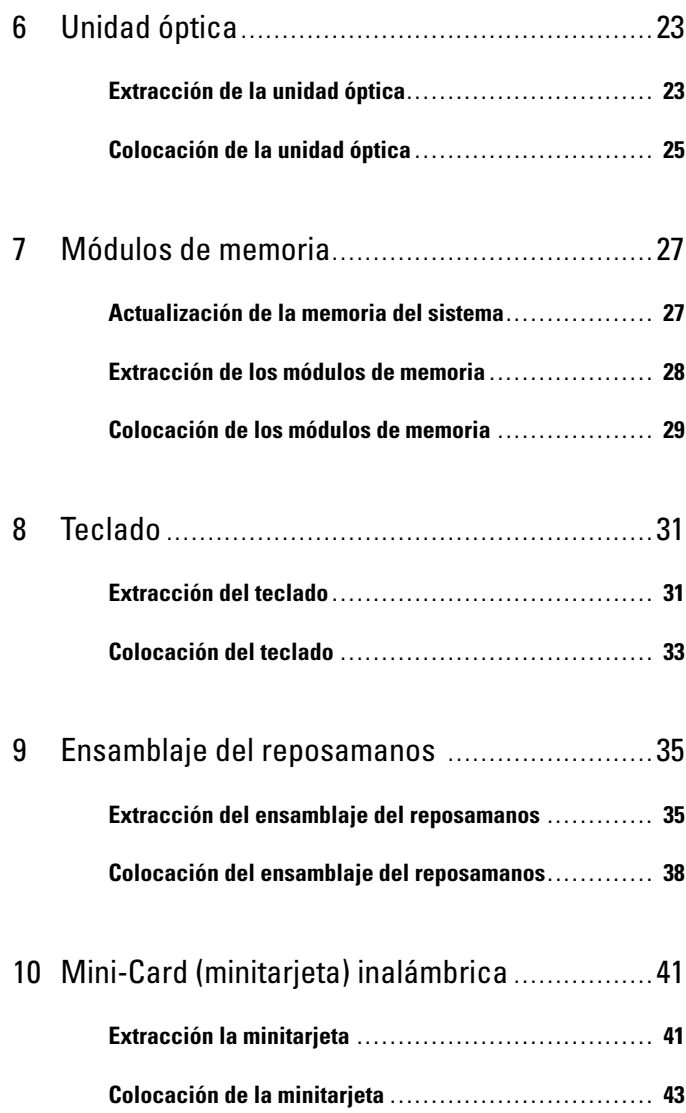

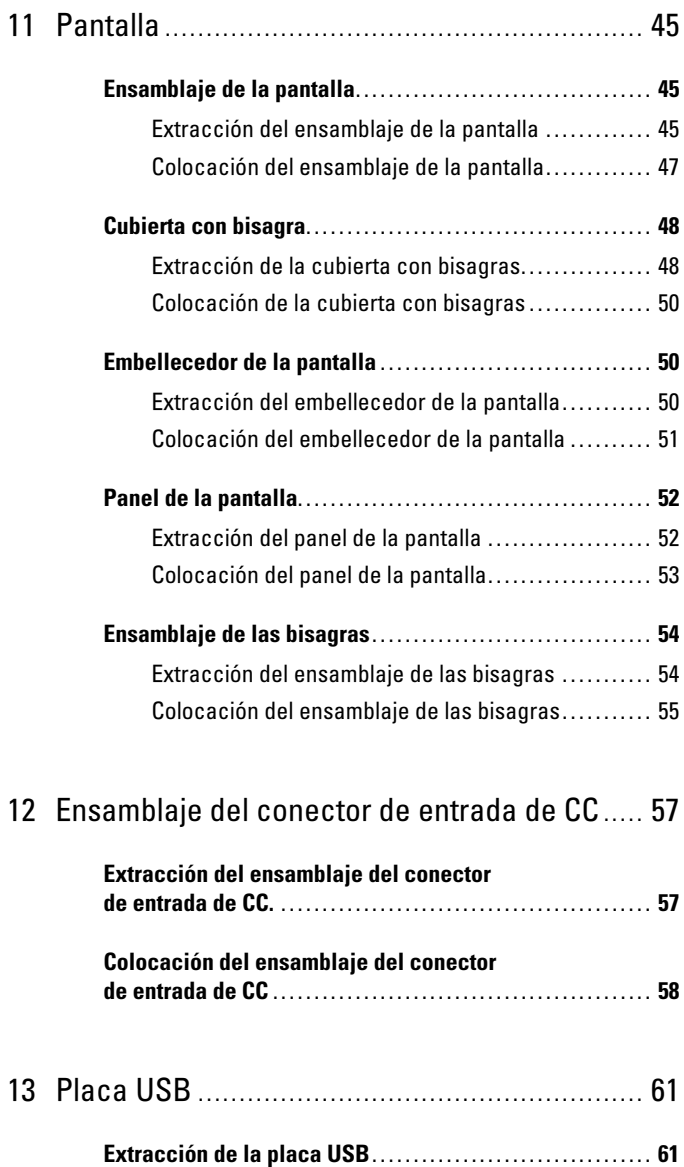

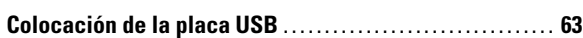

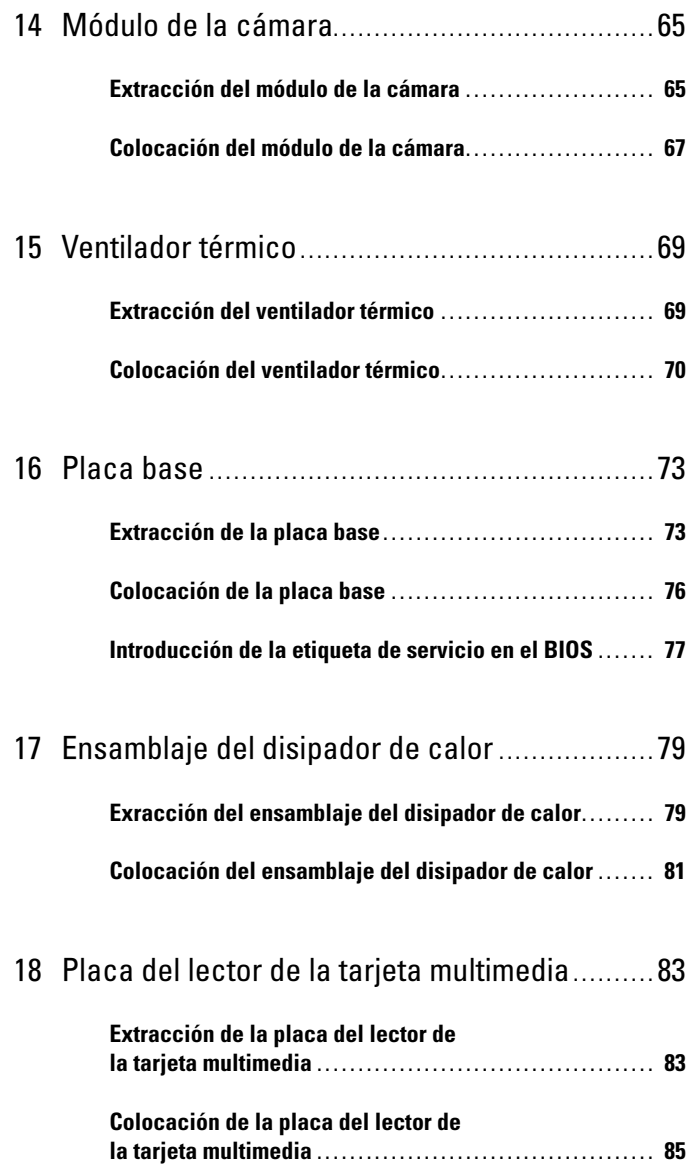

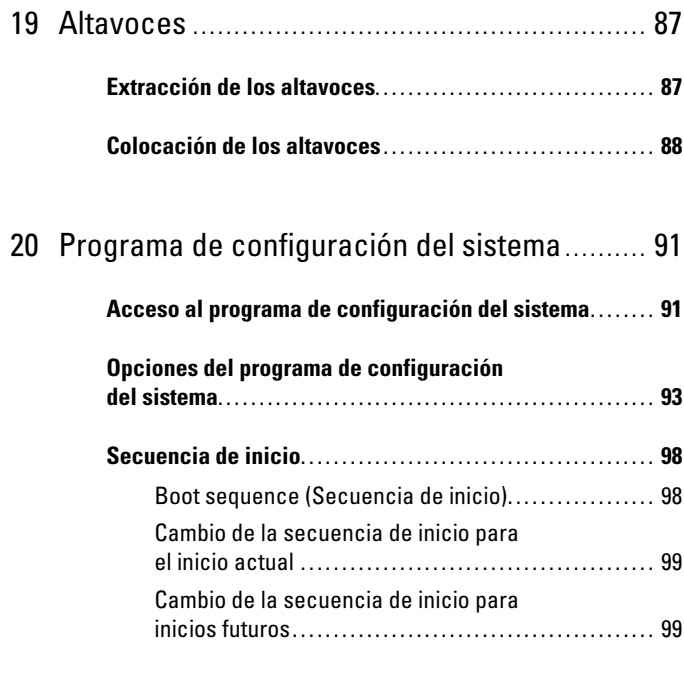

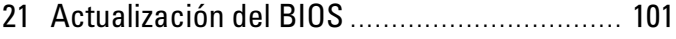

#### Contenido

## <span id="page-8-3"></span><span id="page-8-0"></span>**Antes de comenzar**

Este manual contiene instrucciones para extraer e instalar componentes del equipo. A menos que se señale lo contrario, cada procedimiento asume que existen las siguientes condiciones:

- Ha realizado los pasos descritos en ["Apagado del equipo" en la página](#page-8-2) 9 y en ["Antes de trabajar en el interior de su equipo" en la página](#page-9-0) 10.
- Ha leído la información sobre seguridad que venía con el equipo*.*
- Un componente se puede sustituir o, si se adquiere por separado, se puede instalar mediante el procedimiento de extracción en el orden inverso.

#### <span id="page-8-1"></span>**Herramientas recomendadas**

Los procedimientos de este documento podrían requerir el uso de las siguientes herramientas:

- Un destornillador Phillips
- Un pequeño destornillador de paletas planas
- Punta trazadora de plástico
- El programa de actualización ejecutable del BIOS disponible en **support.dell.com**

## <span id="page-8-4"></span><span id="page-8-2"></span>**Apagado del equipo**

#### **PRECAUCIÓN: Para evitar la pérdida de datos, guarde todos los archivos que tenga abiertos y ciérrelos, y salga de todos los programas antes de apagar el equipo.**

- **1** Guarde y cierre todos los archivos abiertos y salga de todos los programas.
- **2** Haga clic en **Inicio**  $\bigoplus$  y en **Apagar**. El equipo se apaga cuando concluye el proceso de cierre del sistema operativo.
- **3** Asegúrese de que el equipo esté apagado. Si el equipo no se apagó automáticamente al cerrar el sistema operativo, mantenga presionado el botón de encendido hasta que se apague.

## <span id="page-9-0"></span>**Antes de trabajar en el interior de su equipo**

Aplique las siguientes pautas de seguridad para proteger el equipo contra posibles daños y para garantizar su propia seguridad personal.

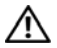

**AVISO: Antes de trabajar en el interior del equipo, siga las instrucciones de seguridad que se entregan con el equipo. Para obtener información adicional sobre prácticas recomendadas de seguridad, visite la página de inicio sobre el cumplimiento de normativas en dell.com/regulatory\_compliance.**

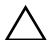

**PRECAUCIÓN: Sólo un técnico certificado debe realizar reparaciones en el equipo. La garantía no cubre los daños por reparaciones no autorizadas por Dell.**

**PRECAUCIÓN: Para evitar descargas electrostáticas, toque tierra mediante el uso de una muñequera de conexión a tierra o toque periódicamente una superficie metálica no pintada (por ejemplo, un conector del equipo).**

**PRECAUCIÓN: Manipule los componentes y las tarjetas con cuidado. No toque los componentes o contactos ubicados en una tarjeta. Sostenga las tarjetas por sus bordes o por su soporte metálico de montaje. Sujete los componentes por los bordes y no por las patas.**

**PRECAUCIÓN: Cuando desconecte un cable, tire de su conector o de su lengüeta de tiro, y no del cable mismo. Algunos cables tienen conectores con lengüetas de bloqueo; si va a desconectar un cable de este tipo, antes presione las lengüetas de bloqueo. Cuando separe conectores, manténgalos alineados para evitar doblar las patas de conexión. Además, antes de conectar un cable, asegúrese de que los dos conectores estén orientados y alineados correctamente.** 

#### **PRECAUCIÓN: Para evitar daños en el equipo, realice los pasos siguientes antes de comenzar a trabajar dentro del equipo.**

- **1** Asegúrese de que la superficie de trabajo sea llana y esté limpia para evitar que se raye la cubierta del equipo.
- **2** Apague el equipo y todos los dispositivos conectados al mismo. Consulte el apartado ["Apagado del equipo" en la página](#page-8-2) 9.

#### **PRECAUCIÓN: Para desenchufar un cable de red, desconéctelo primero del equipo y, después, del dispositivo de red.**

- **3** Desconecte todos los cables telefónicos o de red del equipo.
- **4** Extraiga todas las tarjetas instaladas en el lector de tarjetas multimedia.
- **5** Desconecte su equipo y todos los dispositivos conectados de las tomas de alimentación eléctrica.

**6** Desconecte todos los dispositivos conectados al equipo.

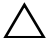

**PRECAUCIÓN: Para evitar daños en la placa base, extraiga la batería principal (consulte el apartado ["Extracción de la batería" en la página](#page-12-2) 13) antes de manipular el interior del equipo.**

- **7** Extraiga la batería. Consulte el apartado ["Extracción de la batería" en la](#page-12-2)  [página](#page-12-2) 13.
- **8** Dé vuelta al equipo, ábralo y, a continuación, presione el botón de encendido para conectar a tierra la placa base.

## <span id="page-12-0"></span>**Batería**

**AVISO: Antes de trabajar en el interior del equipo, siga las instrucciones de seguridad que se entregan con el equipo. Para obtener información adicional sobre prácticas recomendadas de seguridad, visite la página de inicio sobre el cumplimiento de normativas en dell.com/regulatory\_compliance.**

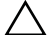

**PRECAUCIÓN: Sólo un técnico certificado debe realizar reparaciones en el equipo. La garantía no cubre los daños por reparaciones no autorizadas por Dell.**

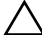

**PRECAUCIÓN: Para evitar descargas electrostáticas, toque tierra mediante el uso de una muñequera de conexión a tierra o toque periódicamente una superficie metálica no pintada (por ejemplo, un conector del equipo).**

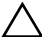

**PRECAUCIÓN: Para evitar daños en el equipo, utilice únicamente la batería diseñada específicamente para este equipo Dell. No utilice baterías diseñadas para otros equipos Dell.**

## <span id="page-12-2"></span><span id="page-12-1"></span>**Extracción de la batería**

- **1** Siga las instrucciones del apartado ["Antes de comenzar" en la página](#page-8-3) 9.
- **2** Apague el equipo y dele la vuelta al equipo.
- **3** Deslice los dos pasadores de liberación de la batería hasta la posición de desbloqueo. La batería saltará de su compartimento.
- **4** Levante la batería de su compartimento.

**NOTA:** Cuando haya extraido la batería, compruebe que los pasadores de liberación de la batería están en la posición de bloqueo.

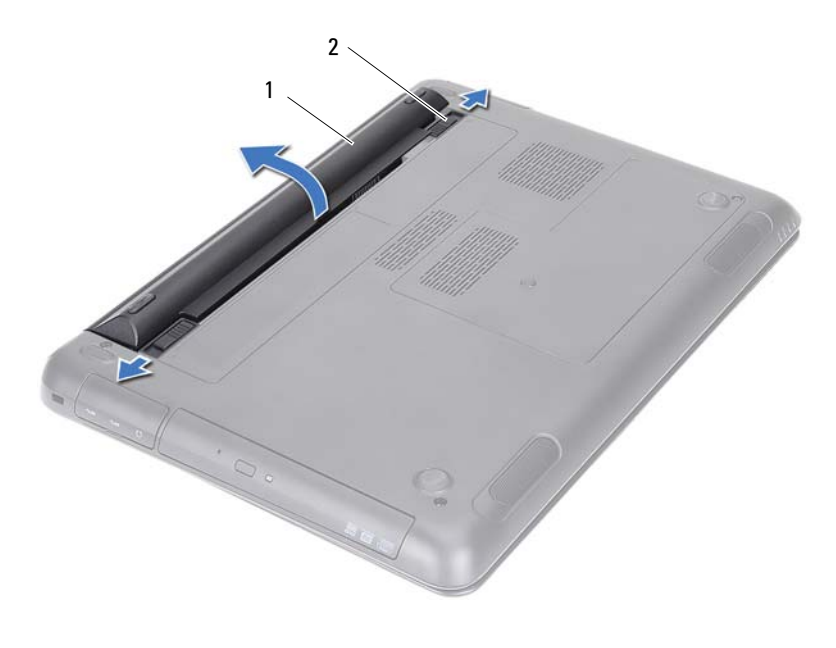

<span id="page-13-1"></span> Batería 2 Pasadores de liberación de la batería (2)

#### <span id="page-13-0"></span>**Colocación de la batería**

- Siga las instrucciones del apartado ["Antes de comenzar" en la página](#page-8-3) 9.
- Coloque la batería en su compartimento y empuje hacia abajo hasta que se oiga un clic.
- Asegúrese de que los pasadores de liberación de la batería está en la posición bloqueada.

# <span id="page-14-0"></span>**Cubierta del módulo**

**AVISO: Antes de trabajar en el interior del equipo, siga las instrucciones de seguridad que se entregan con el equipo. Para obtener información adicional sobre prácticas recomendadas de seguridad, visite la página de inicio sobre el cumplimiento de normativas en dell.com/regulatory\_compliance.**

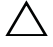

**PRECAUCIÓN: Sólo un técnico certificado debe realizar reparaciones en el equipo. La garantía no cubre los daños por reparaciones no autorizadas por Dell.**

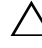

**PRECAUCIÓN: Para evitar descargas electrostáticas, toque tierra mediante el uso de una muñequera de conexión a tierra o toque periódicamente una superficie metálica no pintada (por ejemplo, un conector del equipo).**

## <span id="page-14-2"></span><span id="page-14-1"></span>**Extracción de la cubierta del módulo**

- **1** Siga las instrucciones del apartado ["Antes de comenzar" en la página](#page-8-3) 9.
- **2** Extraiga la batería. Consulte el apartado ["Extracción de la batería" en la](#page-12-2)  [página](#page-12-2) 13.
- **3** Afloje el tornillo cautivo que fija la cubierta del módulo a la base del equipo.
- **4** Use los dedos para soltar las lengüetas de la cubierta del módulo de las ranuras de la base del equipo.
- **5** Levante la cubierta del módulo para separarla de la base del equipo.

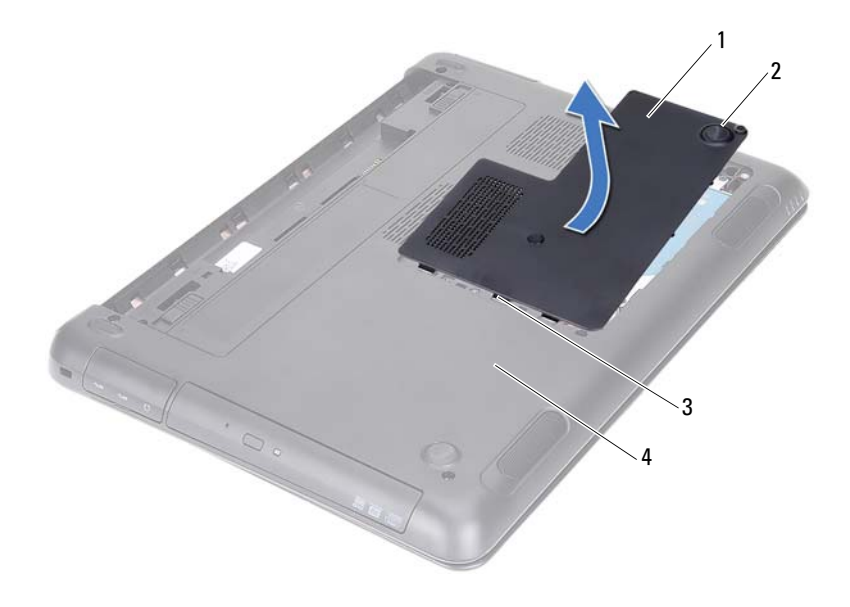

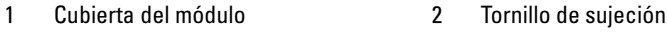

- <span id="page-15-1"></span>
- Lengüetas 4 Base del equipo

#### <span id="page-15-0"></span>**Colocación de la cubierta del módulo**

- Siga las instrucciones del apartado ["Antes de comenzar" en la página](#page-8-3) 9.
- Alinee las lengüetas de la cubierta del módulo con las ranuras de la base del equipo y encaje la cubierta del módulo en su sitio.
- Apriete el tornillo cautivo que fija la cubierta del módulo a la base del equipo.
- Coloque la batería. Consulte el apartado ["Colocación de la batería" en la](#page-13-1)  [página](#page-13-1) 14.

# <span id="page-16-0"></span>**Batería de tipo botón**

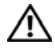

**AVISO: Antes de trabajar en el interior del equipo, siga las instrucciones de seguridad que se entregan con el equipo. Para obtener información adicional sobre prácticas recomendadas de seguridad, visite la página de inicio sobre el cumplimiento de normativas en dell.com/regulatory\_compliance.** 

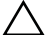

**PRECAUCIÓN: Sólo un técnico certificado debe realizar reparaciones en el equipo. La garantía no cubre los daños por reparaciones no autorizadas por Dell.**

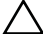

**PRECAUCIÓN: Para evitar descargas electrostáticas, toque tierra mediante el uso de una muñequera de conexión a tierra o toque periódicamente una superficie metálica no pintada (por ejemplo, un conector del equipo).**

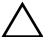

**PRECAUCIÓN: Para evitar daños en la placa base, extraiga la batería principal (consulte el apartado ["Extracción de la batería" en la página](#page-12-2) 13) antes de manipular el interior del equipo.**

### <span id="page-16-1"></span>**Extracción de la batería de tipo botón**

- **1** Siga las instrucciones del apartado ["Antes de comenzar" en la página](#page-8-3) 9.
- **2** Extraiga la batería. Consulte el apartado ["Extracción de la batería" en la](#page-12-2)  [página](#page-12-2) 13.
- **3** Extraiga la cubierta del módulo. Consulte el apartado ["Extracción de la](#page-14-2)  [cubierta del módulo" en la página](#page-14-2) 15.
- **4** Utilice una punta trazadora de plástico y haga palanca con cuidado para sacar la batería de tipo botón del zócalo de la batería de la placa base.

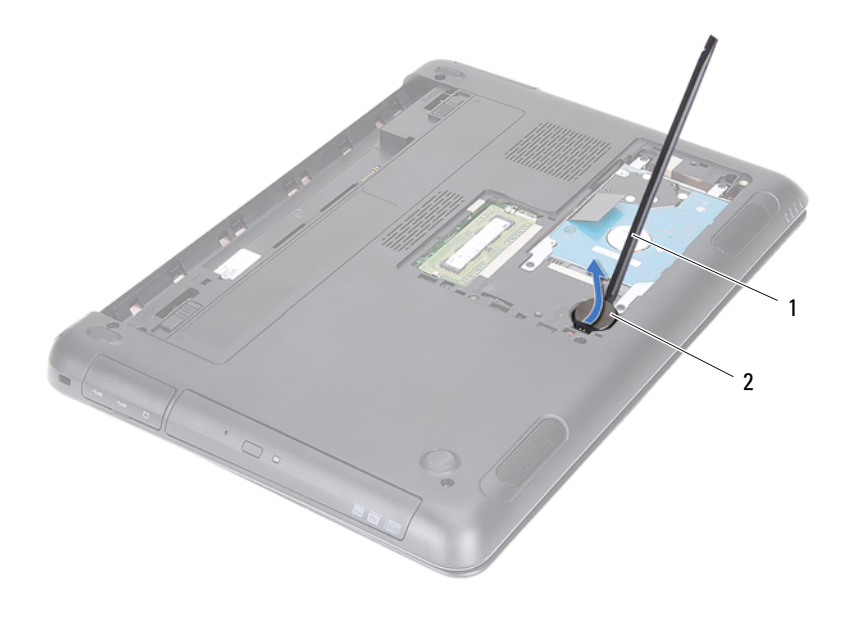

1 Punta trazadora de plástico 2 Batería de tipo botón

#### <span id="page-17-0"></span>**Colocación de la batería de tipo botón**

- **1** Siga las instrucciones del apartado ["Antes de comenzar" en la página](#page-8-3) 9.
- **2** Introduzca la batería de tipo botón en el zócalo de la batería de la placa base con el lado positivo hacia arriba.
- **3** Coloque la cubierta del módulo. Consulte el apartado ["Colocación de la](#page-15-1)  [cubierta del módulo" en la página](#page-15-1) 16.
- **4** Coloque la batería. Consulte el apartado ["Colocación de la batería" en la](#page-13-1)  [página](#page-13-1) 14.

**PRECAUCIÓN: Antes de encender el equipo, vuelva a colocar todos los tornillos y asegúrese de que no quede ninguno adentro. Si no lo hace, el equipo podría estropearse.**

# <span id="page-18-0"></span>**Ensamblaje de la unidad de disco duro**

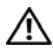

**AVISO: Antes de trabajar en el interior del equipo, siga las instrucciones de seguridad que se entregan con el equipo. Para obtener información adicional sobre prácticas recomendadas de seguridad, visite la página de inicio sobre el cumplimiento de normativas en dell.com/regulatory\_compliance.** 

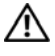

**AVISO: Si extrae la unidad de disco duro del equipo cuando la unidad está caliente, no toque la carcasa metálica de dicha unidad.**

**PRECAUCIÓN: Sólo un técnico certificado debe realizar reparaciones en el equipo. La garantía no cubre los daños por reparaciones no autorizadas por Dell.**

**PRECAUCIÓN: Para evitar descargas electrostáticas, toque tierra mediante el uso de una muñequera de conexión a tierra o toque periódicamente una superficie metálica no pintada (por ejemplo, un conector del equipo).**

**PRECAUCIÓN: Para evitar la pérdida de datos, apague el equipo (consulte la ["Apagado del equipo" en la página](#page-8-4) 9) antes de extraer la unidad de disco duro. No extraiga la unidad de disco duro mientras el equipo esté encendido o en estado de reposo.**

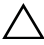

**PRECAUCIÓN: Para evitar daños en la placa base, extraiga la batería principal (consulte el apartado ["Extracción de la batería" en la página](#page-12-2) 13) antes de manipular el interior del equipo.**

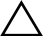

**PRECAUCIÓN: Las unidades de disco duro son extremadamente frágiles. Tenga mucho cuidado cuando las manipule.**

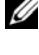

**NOTA:** Dell no garantiza la compatibilidad ni proporciona soporte para las unidades de disco duro de otros fabricantes.

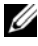

**NOTA:** Si va a instalar una unidad de disco duro desde un recurso que no sea Dell, tendrá que instalar un sistema operativo, controladores y utilidades en la nueva unidad de disco duro. Consulte *Yo y mi Dell*.

#### <span id="page-19-0"></span>**Extracción del ensamblaje de la unidad de disco duro**

- **1** Siga las instrucciones del apartado ["Antes de comenzar" en la página](#page-8-3) 9.
- **2** Extraiga la batería. Consulte el apartado ["Extracción de la batería" en la](#page-12-2)  [página](#page-12-2) 13.
- **3** Extraiga la cubierta del módulo. Consulte el apartado ["Extracción de la](#page-14-2)  [cubierta del módulo" en la página](#page-14-2) 15.
- **4** Extraiga los cuatro tornillos que fijan el ensamblaje de la unidad de disco duro a la base del equipo.
- **5** Usando la lengüeta de tiro, deslice el ensamblaje de la unidad de disco duro para desconectarlo del conector de la placa base.
- **6** Levante el ensamblaje de la unidad de disco duro para sacarlo de la base del equipo.

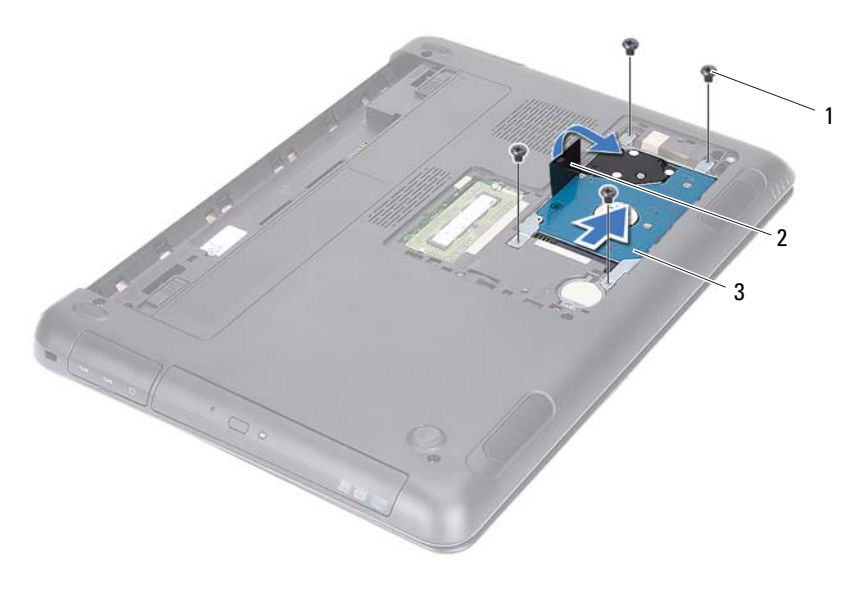

1 Tornillos (4) 2 Lengüeta de tiro

3 Ensamblaje de la unidad de disco duro

- **7** Quite los dos tornillos que fijan el soporte de la unidad de disco duro a la unidad.
- **8** Levante el soporte de la unidad de disco duro para separarlo del soporte de la unidad de disco duro.

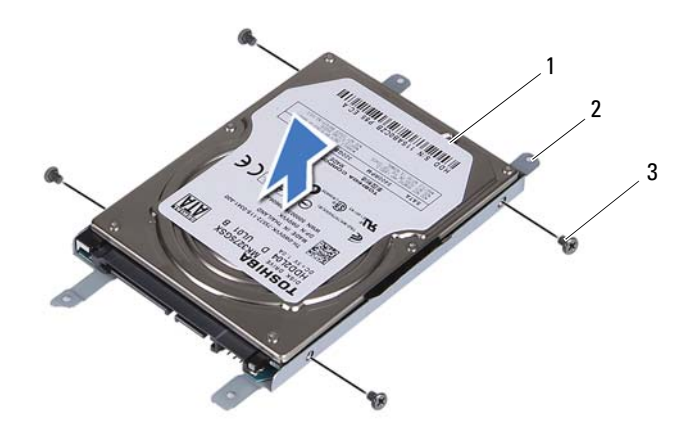

1 Unidad de disco duro 2 Soporte para la unidad de disco duro

3 Tornillos (4)

#### <span id="page-20-0"></span>**Colocación del ensamblaje de la unidad de disco duro**

- **1** Siga las instrucciones del apartado ["Antes de comenzar" en la página](#page-8-3) 9.
- **2** Extraiga la nueva unidad de disco duro de su embalaje. Conserve el embalaje original para almacenar o transportar la unidad vieja de disco duro.
- **3** Alinee los orificios de los tornillos de la unidad de disco duro con los orificios para tornillos del soporte.
- **4** Extraiga los cuatro tornillos que fijan el soporte de la unidad de disco duro.
- **5** Coloque el ensamblaje de la unidad de disco duro en la base del equipo.
- **6** Por medio de la lengüeta de tiro, deslice el ensamblaje de la unidad de disco duro en el conector de la placa base.
- **7** Vuelva a colocar los cuatro tornillos que fijan el ensamblaje de la unidad de disco duro a la base del equipo.
- **8** Coloque la cubierta del módulo. Consulte el apartado ["Colocación de la](#page-15-1)  [cubierta del módulo" en la página](#page-15-1) 16.
- **9** Coloque la batería. Consulte el apartado ["Colocación de la batería" en la](#page-13-1)  [página](#page-13-1) 14.

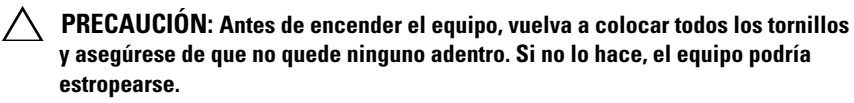

- **10** Conecte el equipo y todos los dispositivos conectados a los enchufes eléctricos y enciéndalos.
- **11** Instale el sistema operativo del equipo, según sea necesario.
- **12** Instale los controladores y las utilidades del equipo, según sea necesario.
- **22 NOTA:** Para obtener más información sobre el sistema operativo, los controladores y las utilidades de su equipo, consulte *Yo y mi Dell* en support.dell.com\manuals.

# <span id="page-22-0"></span>**Unidad óptica**

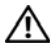

**AVISO: Antes de trabajar en el interior del equipo, siga las instrucciones de seguridad que se entregan con el equipo. Para obtener información adicional sobre prácticas recomendadas de seguridad, visite la página de inicio sobre el cumplimiento de normativas en dell.com/regulatory\_compliance.**

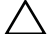

**PRECAUCIÓN: Sólo un técnico certificado debe realizar reparaciones en el equipo. La garantía no cubre los daños por reparaciones no autorizadas por Dell.**

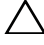

**PRECAUCIÓN: Para evitar descargas electrostáticas, toque tierra mediante el uso de una muñequera de conexión a tierra o toque periódicamente una superficie metálica no pintada (por ejemplo, un conector del equipo).**

## <span id="page-22-4"></span><span id="page-22-1"></span>**Extracción de la unidad óptica**

- **1** Siga las instrucciones del apartado ["Antes de comenzar" en la página](#page-8-3) 9.
- **2** Extraiga la batería. Consulte el apartado ["Extracción de la batería" en la](#page-12-2)  [página](#page-12-2) 13.
- **3** Extraiga la cubierta del módulo. Consulte el apartado ["Extracción de la](#page-14-2)  [cubierta del módulo" en la página](#page-14-2) 15.
- <span id="page-22-2"></span>**4** Extraiga el tornillo que fija el ensamblaje de la unidad óptica a la base del equipo.
- <span id="page-22-3"></span>**5** Deslice el ensamblaje de la unidad óptica para sacarlo de su compartimiento.

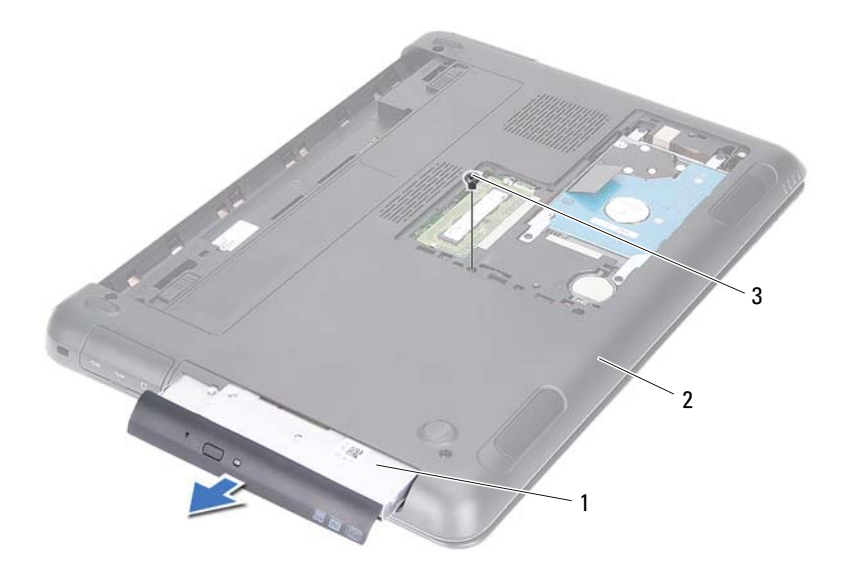

- 1 Ensamblaje de la unidad óptica 2 Base del equipo
- Tornillo
- Extraiga los dos tornillos que fijan el soporte de la unidad óptica a la unidad óptica.
- Extraiga el soporte de la unidad óptica.
- Levanta con cuidado las lengüetas del embellecedor de la unidad óptica y extráigo del ensamblaje de la unidad óptica.

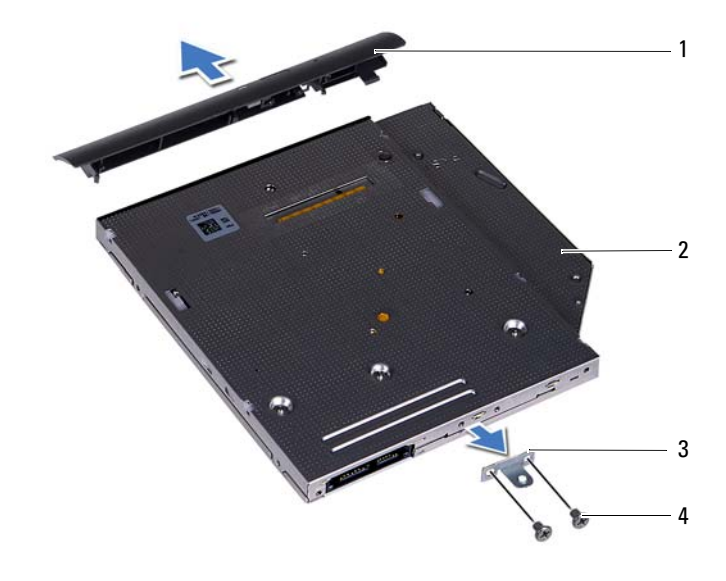

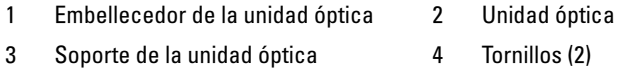

#### <span id="page-24-0"></span>**Colocación de la unidad óptica**

- Siga las instrucciones del apartado ["Antes de comenzar" en la página](#page-8-3) 9.
- Alinee las lengüetas del embellecedor de la unidad óptica con las ranuras de la unidad óptica y encájelo en su sitio.
- Alinee los orificios para tornillos del soporte de la unidad óptica con los orificios para tornillos de la unidad óptica.
- Vuelva a colocar los dos tornillos que fijan el soporte de la unidad óptica a la unidad óptica.
- Deslice el ensamblaje de la unidad óptica por el compartimento para unidad óptica.
- Vuelva a colocar el tornillo que fija el ensamblaje de la unidad óptica a la base del equipo.
- **7** Coloque la cubierta del módulo. Consulte el apartado ["Colocación de la](#page-15-1)  [cubierta del módulo" en la página](#page-15-1) 16.
- **8** Coloque la batería. Consulte el apartado ["Colocación de la batería" en la](#page-13-1)  [página](#page-13-1) 14.

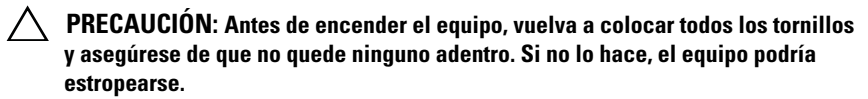

# <span id="page-26-0"></span>**Módulos de memoria**

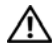

**AVISO: Antes de trabajar en el interior del equipo, siga las instrucciones de seguridad que se entregan con el equipo. Para obtener información adicional sobre prácticas recomendadas de seguridad, visite la página de inicio sobre el cumplimiento de normativas en dell.com/regulatory\_compliance.**

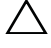

**PRECAUCIÓN: Sólo un técnico certificado debe realizar reparaciones en el equipo. La garantía no cubre los daños por reparaciones no autorizadas por Dell.**

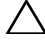

**PRECAUCIÓN: Para evitar descargas electrostáticas, toque tierra mediante el uso de una muñequera de conexión a tierra o toque periódicamente una superficie metálica no pintada (por ejemplo, un conector del equipo).**

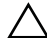

**PRECAUCIÓN: Para evitar daños en la placa base, extraiga la batería principal (consulte el apartado ["Extracción de la batería" en la página](#page-12-2) 13) antes de manipular el interior del equipo.**

## <span id="page-26-1"></span>**Actualización de la memoria del sistema**

Su equipo soporta hasta dos conectores de módulos de memoria. Puede acceder al conector DIMM B extrayendo la cubierta del módulo de la parte inferior del equipo. Puede acceder al conector DIMM A extrayendo el ensamblaje del reposamanos.

Puede aumentar la memoria del equipo instalando módulos de memoria en la placa base. Para obtener información sobre la memoria que admite su equipo, consulte las *Especificaciones completas* de su modelo de equipo en **support.dell.com/manuals**.

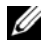

**NOTA:** Los módulos de memoria comprados a Dell están incluidos en la garantía del equipo.

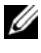

**NOTA:** Si compró un módulo de memoria junto con el sistema, está instalado en el conector DIMM A.

### <span id="page-27-0"></span>**Extracción de los módulos de memoria**

- **1** Siga las instrucciones del apartado ["Antes de comenzar" en la página](#page-8-3) 9.
- **2** Extraiga la batería. Consulte el apartado ["Extracción de la batería" en la](#page-12-2)  [página](#page-12-2) 13.
- **3** Extraiga la cubierta del módulo. Consulte el apartado ["Extracción de la](#page-14-2)  [cubierta del módulo" en la página](#page-14-2) 15.

#### **PRECAUCIÓN: Para evitar dañar el conector del módulo de memoria, no utilice herramientas con el fin de separar los ganchos de fijación del módulo.**

- **4** Para extraer el módulo de memoria del conector DIMM B, vaya a [paso](#page-27-1) 5. Para extraer el módulo de memoria del conector DIMM A:
	- **a** Dele la vuelta al equipo.
	- **b** Extraiga el teclado. Consulte el apartado ["Extracción del teclado" en la](#page-30-2)  [página](#page-30-2) 31.
- <span id="page-27-1"></span>**5** Abra con cuidado con la punta de los dedos los ganchos de fijación situados en cada extremo del conector del módulo de memoria hasta que salga el módulo de memoria.

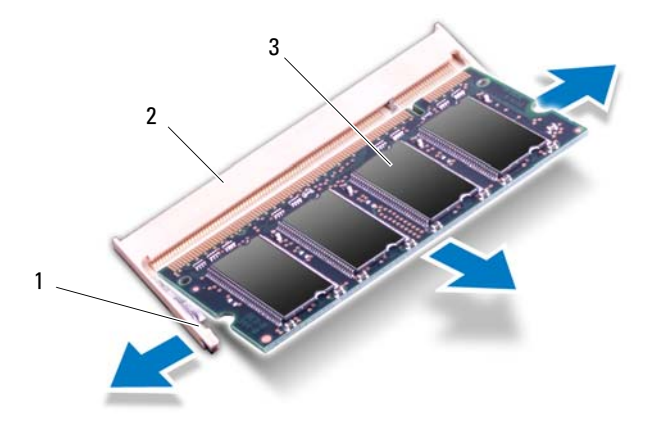

- 1 Ganchos de fijación (2) 2 Conector del módulo de memoria
- 3 Módulo de memoria
- **6** Extraiga el módulo de memoria de su conector.

#### <span id="page-28-0"></span>**Colocación de los módulos de memoria**

- **1** Siga las instrucciones del apartado ["Antes de comenzar" en la página](#page-8-3) 9.
- **2** Alinee la muesca del módulo de memoria con la lengüeta del conector del módulo de memoria.
- **3** Deslice el módulo de memoria para introducirlo firmemente en el conector del módulo de memoria formando un ángulo de 45 grados y presiónelo por ambos lados hasta que encaje en su sitio. Si no oye un clic, extraiga el módulo de memoria y vuelva a instalarlo.

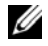

**NOTA:** Si el módulo de memoria no se ha instalado correctamente, es posible que el equipo no se inicie.

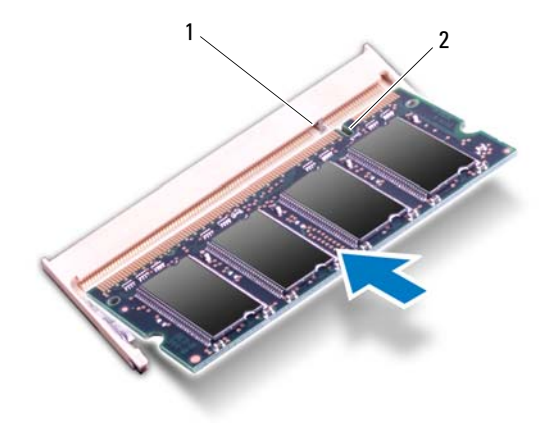

1 Lengüeta 2 Muesca

- **4** Si sustituyó el módulo de memoria en el conector DIMM B, vaya a [paso](#page-29-0) 6.
- **5** Si sustituyó el módulo de memoria en el conector DIMM A:
	- **a** Instale el teclado. Consulte el apartado ["Colocación del teclado" en la](#page-32-1)  [página](#page-32-1) 33.
	- **b** Dele la vuelta al equipo.
- <span id="page-29-0"></span>**6** Coloque la cubierta del módulo. Consulte el apartado ["Colocación de la](#page-15-1)  [cubierta del módulo" en la página](#page-15-1) 16.
- **7** Coloque la batería. Consulte el apartado ["Colocación de la batería" en la](#page-13-1)  [página](#page-13-1) 14.

Conecte el equipo y todos los dispositivos conectados a los enchufes eléctricos y enciéndalos. Cuando se reinicia, el equipo detecta el módulo de memoria y actualiza automáticamente la información de configuración del sistema.

Para confirmar la cantidad de memoria instalada en el equipo:

Haga clic en **Inicio** → **Panel de control**→ **Sistema y seguridad**→ **Sistema**.

## <span id="page-30-0"></span>**Teclado**

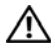

**AVISO: Antes de trabajar en el interior del equipo, siga las instrucciones de seguridad que se entregan con el equipo. Para obtener información adicional sobre prácticas recomendadas de seguridad, visite la página de inicio sobre el cumplimiento de normativas en dell.com/regulatory\_compliance.**

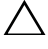

**PRECAUCIÓN: Sólo un técnico certificado debe realizar reparaciones en el equipo. La garantía no cubre los daños por reparaciones no autorizadas por Dell.**

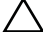

**PRECAUCIÓN: Para evitar descargas electrostáticas, toque tierra mediante el uso de una muñequera de conexión a tierra o toque periódicamente una superficie metálica no pintada (por ejemplo, un conector del equipo).**

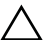

**PRECAUCIÓN: Para evitar daños en la placa base, extraiga la batería principal (consulte el apartado ["Extracción de la batería" en la página](#page-12-2) 13) antes de manipular el interior del equipo.**

**PRECAUCIÓN: Las teclas del teclado son frágiles, se desencajan fácilmente y se pierde mucho tiempo en volver a colocarlas. Tenga cuidado cuando extraiga y manipule el teclado.**

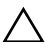

**PRECAUCIÓN: Extreme la precaución cuando extraiga y manipule el teclado. De lo contrario, se podría rayar el panel de la pantalla.**

## <span id="page-30-2"></span><span id="page-30-1"></span>**Extracción del teclado**

- **1** Siga las instrucciones del apartado ["Antes de comenzar" en la página](#page-8-3) 9.
- **2** Extraiga la batería. Consulte el apartado ["Extracción de la batería" en la](#page-12-2)  [página](#page-12-2) 13.
- **3** Dele la vuelta al equipo y abra la pantalla lo máximo posible.
- **4** Deslice con cuidado una punta trazadora de plástico entre el teclado y el ensamblaje del reposamanos.
- **5** Presione las lengüetas del ensamblaje del reposamanos y extraiga el teclado.

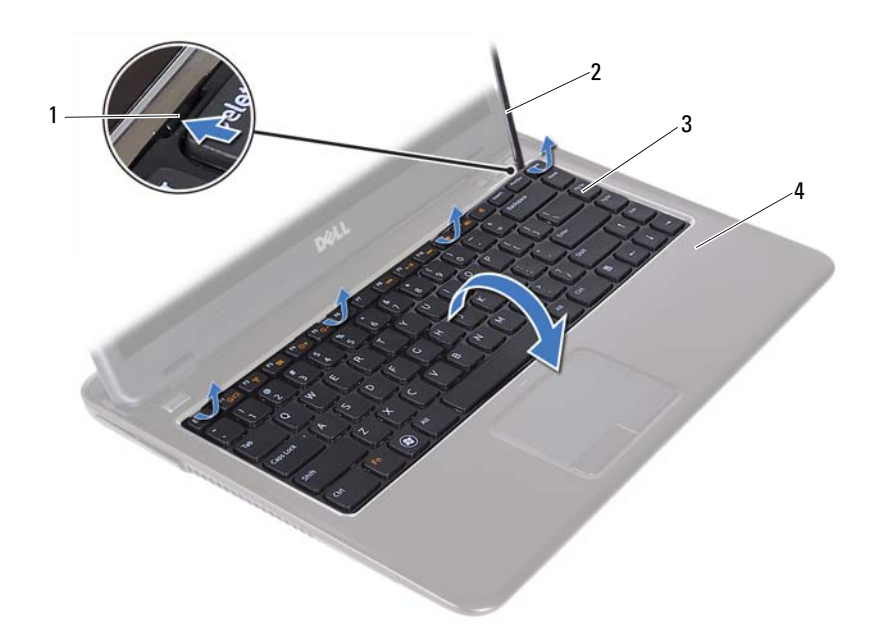

- 
- 1 Lengüetas (4) 2 Punta trazadora de plástico
- 
- 3 Teclado 4 Ensamblaje del reposamanos

#### **PRECAUCIÓN: Tenga cuidado al levantar el teclado para evitar tirar forzadamente del conector del teclado desde la placa base.**

- **6** Levante con cuidado el teclado y deslice las lengüetas fuera de las ranuras del ensamblaje del reposamanos.
- **7** Dele la vuelta al teclado y colóquelo encima del ensamblaje del reposamanos.
- **8** Levante los pestillos del conector y desconecte el cable del teclado y el cable de retroiluminación del teclado de los conectores de la placa base.

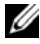

**NOTA:** El cable de de retroiluminación del teclado está disponible sólo si compró un teclado con retroiluminación.

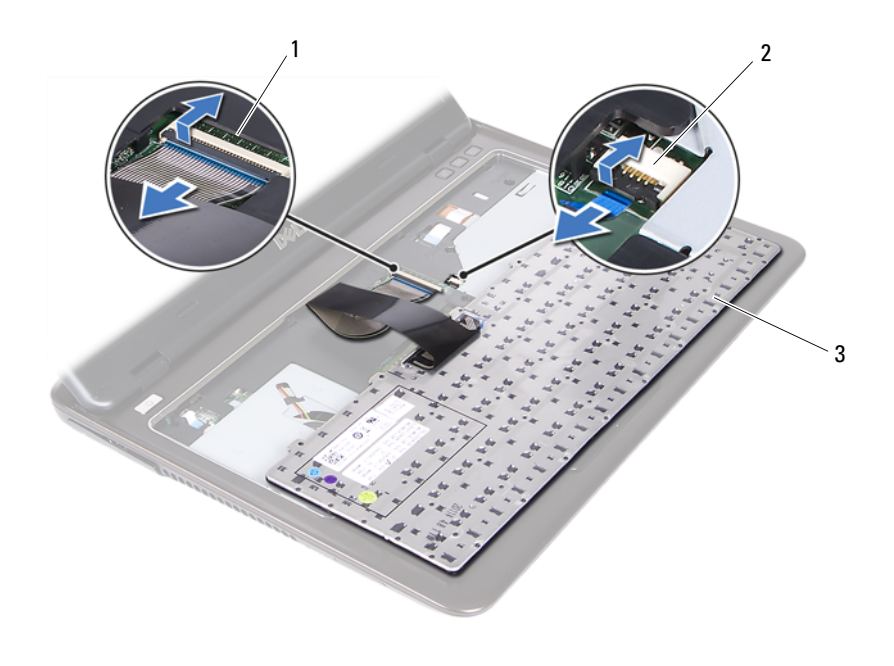

- Conector del cable del teclado 2 Conector del cable de retroiluminación del teclado
- Teclado
- <span id="page-32-1"></span>Levante el teclado para extraerlo del ensamblaje del reposamanos.

#### <span id="page-32-0"></span>**Colocación del teclado**

- Siga las instrucciones del apartado ["Antes de comenzar" en la página](#page-8-3) 9.
- Introduzca el cable del teclado en el conector de la placa base y presione el pestillo del conector para fijar el cable del teclado.
- Alinee las lengüetas del teclado con las ranuras del reposamanos y encaje el teclado en su sitio.
- Presione con cuidado en los bordes del teclado para colocar el teclado en su sitio.
- Coloque la batería. Consulte el apartado ["Colocación de la batería" en la](#page-13-1)  [página](#page-13-1) 14.

# <span id="page-34-0"></span>**Ensamblaje del reposamanos**

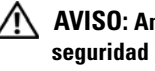

**AVISO: Antes de trabajar en el interior del equipo, siga las instrucciones de seguridad que se entregan con el equipo. Para obtener información adicional sobre prácticas recomendadas de seguridad, visite la página de inicio sobre el cumplimiento de normativas en dell.com/regulatory\_compliance.** 

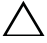

**PRECAUCIÓN: Para evitar descargas electrostáticas, toque tierra mediante el uso de una muñequera de conexión a tierra o toque periódicamente una superficie metálica no pintada (por ejemplo, un conector del equipo).**

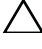

**PRECAUCIÓN: Sólo un técnico certificado debe realizar reparaciones en el equipo. La garantía no cubre los daños por reparaciones no autorizadas por Dell.**

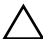

**PRECAUCIÓN: Para evitar daños en la placa base, extraiga la batería principal (consulte el apartado ["Extracción de la batería" en la página](#page-12-2) 13) antes de manipular el interior del equipo.**

### <span id="page-34-1"></span>**Extracción del ensamblaje del reposamanos**

- **1** Siga las instrucciones del apartado ["Antes de comenzar" en la página](#page-8-3) 9.
- **2** Extraiga la batería. Consulte el apartado ["Extracción de la batería" en la](#page-12-2)  [página](#page-12-2) 13.
- **3** Extraiga la cubierta del módulo. Consulte el apartado ["Extracción de la](#page-14-2)  [cubierta del módulo" en la página](#page-14-2) 15.
- **4** Siga las instrucciones del [paso](#page-22-2) 4 al [paso](#page-22-3) 5 de ["Extracción de la unidad](#page-22-4)  [óptica" en la página](#page-22-4) 23.
- **5** Extraiga los nueve tornillos que fijan el ensamblaje del reposamanos a la base del equipo.

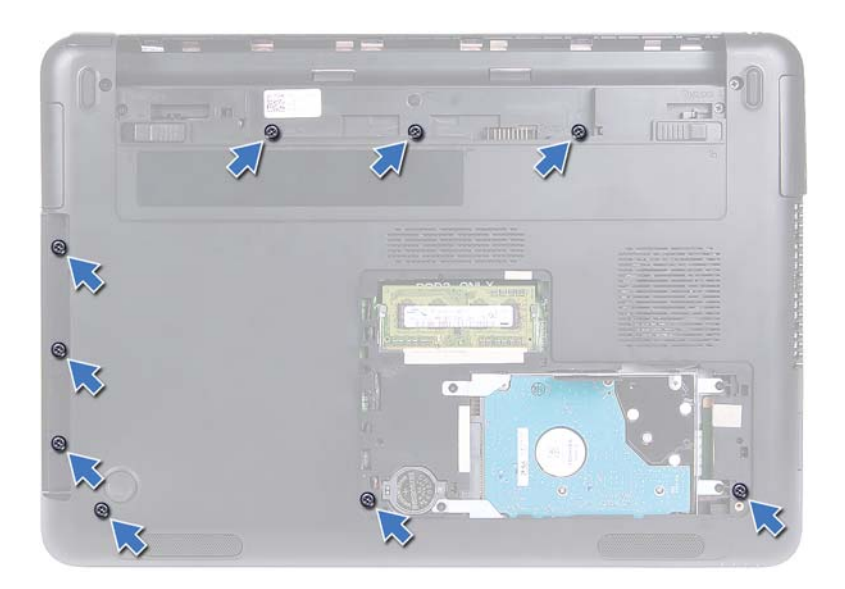

- **6** Dele la vuelta al equipo.
- **7** Extraiga el teclado. Consulte el apartado ["Extracción del teclado" en la](#page-30-2)  [página](#page-30-2) 31.

#### /\ \_

#### **PRECAUCIÓN: Tire de la lengüeta de plástico de la parte superior de los conectores para evitar dañarlos.**

- **8** Levante los pestillos de seguridad y desconecte el botón de encendido, la superficie táctil y los cables de la placa de teclas de acceso rápido de sus conectores en la placa base.
- **9** Extraiga los siete tornillos que fijan el ensamblaje del reposamanos a la base del equipo.
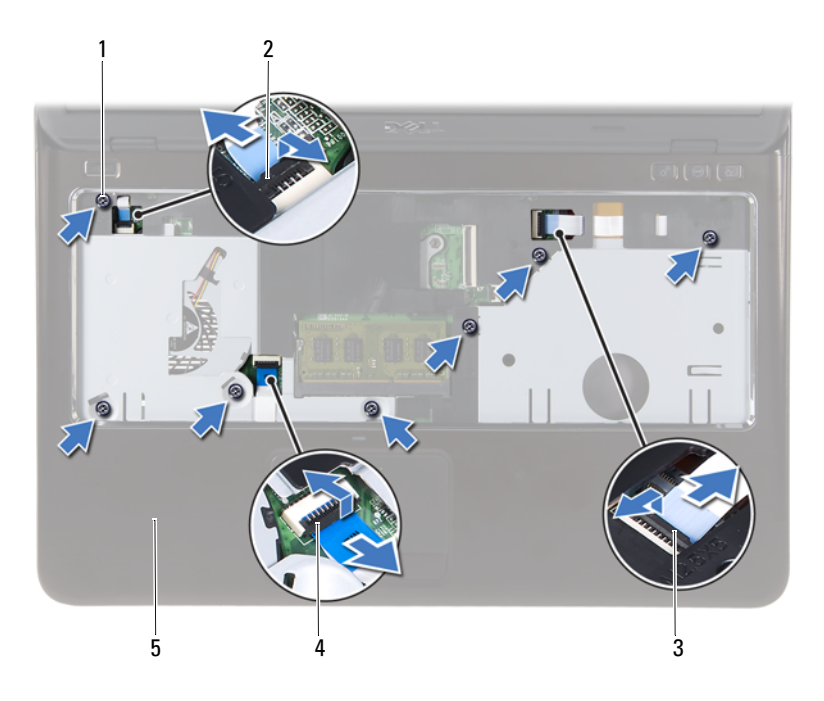

- 
- Conector del cable de la placa de teclas de acceso rápido
- Ensamblaje del reposamanos
- Tornillos (7) 2 Conector del cable del botón de encendido
	- Conector del cable de la superficie táctil

#### **PRECAUCIÓN: Separe con cuidado el ensamblaje del reposamanos de la base del equipo para evitar que se dañe el ensamblaje y la pantalla.**

Levante el ensamblaje del reposamanos para sacarlo de la base del equipo.

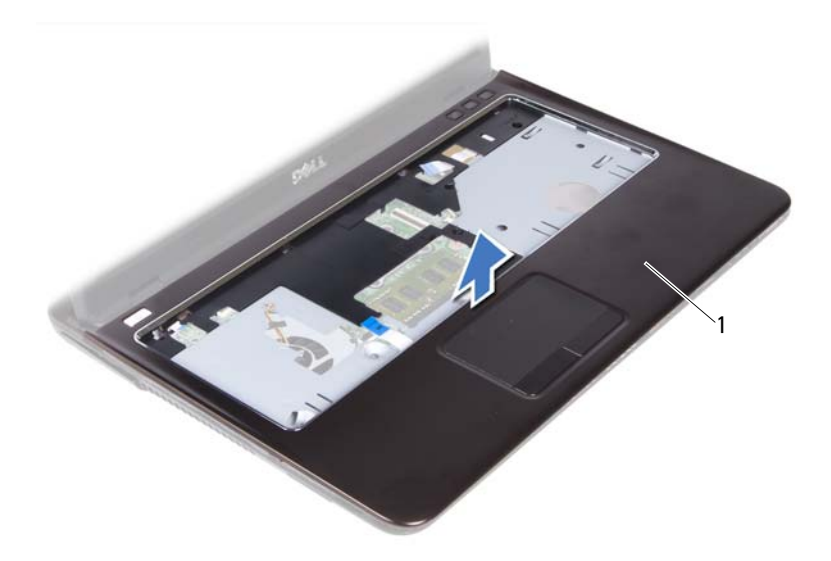

<span id="page-37-0"></span>1 Ensamblaje del reposamanos

### **Colocación del ensamblaje del reposamanos**

- **1** Siga las instrucciones del apartado ["Antes de comenzar" en la página](#page-8-0) 9.
- **2** Alinee las lengüetas del ensamblaje del reposamanos con las ranuras de la base del equipo y con cuidado encaje el ensamblaje del reposamanos en su sitio.
- **3** Deslice el botón de encendido, la superficie táctil y los cables de la placa de teclas de acceso rápido en sus conectores en la placa base y presione los pasadores del conector para asegurar los cables.
- **4** Coloque los siete tornillos que fijan el ensamblaje del reposamanos a la base del equipo.
- **5** Coloque el teclado. Consulte el apartado ["Colocación del teclado" en la](#page-32-0)  [página](#page-32-0) 33.
- **6** Dele la vuelta al equipo y vuelva a colocar los nueve tornillos que fijan el ensamblaje del reposamanos a la base del equipo.
- **7** Siga las instrucciones del [paso](#page-24-0) 5 al [paso](#page-24-1) 6 de ["Colocación de la unidad](#page-24-2)  [óptica" en la página](#page-24-2) 25.
- **8** Coloque la cubierta del módulo. Consulte el apartado ["Colocación de la](#page-15-0)  [cubierta del módulo" en la página](#page-15-0) 16.
- **9** Coloque la batería. Consulte el apartado ["Colocación de la batería" en la](#page-13-0)  [página](#page-13-0) 14.

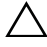

**PRECAUCIÓN: Antes de encender el equipo, vuelva a colocar todos los tornillos y asegúrese de que no quede ninguno adentro. Si no lo hace, el equipo podría estropearse.**

# **Mini-Card (minitarjeta) inalámbrica**

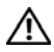

**AVISO: Antes de trabajar en el interior del equipo, siga las instrucciones de seguridad que se entregan con el equipo. Para obtener información adicional sobre prácticas recomendadas de seguridad, visite la página de inicio sobre el cumplimiento de normativas en dell.com/regulatory\_compliance.**

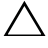

**PRECAUCIÓN: Sólo un técnico certificado debe realizar reparaciones en el equipo. La garantía no cubre los daños por reparaciones no autorizadas por Dell.**

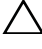

**PRECAUCIÓN: Para evitar descargas electrostáticas, toque tierra mediante el uso de una muñequera de conexión a tierra o toque periódicamente una superficie metálica no pintada (por ejemplo, un conector del equipo).**

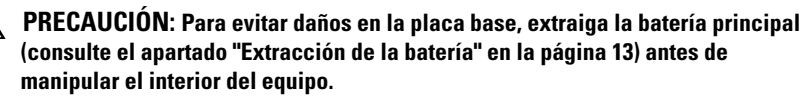

**PRECAUCIÓN: Mientras la minitarjeta no esté instalada en el equipo, guárdela en un embalaje con protección antiestática. Consulte "Protección frente a descargas electrostáticas" en las instrucciones de seguridad del sistema.**

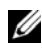

**MOTA:** Dell no garantiza la compatibilidad ni proporciona asistencia para las minitarjetas de otros fabricantes.

Su equipo tiene una ranura para minitarjetas que admite una tarjeta combinada Wi-Fi+WiMax o Wi-Fi+Bluetooth .

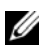

**NOTA:** Si ha pedido una minitarjeta inalámbrica con su equipo, ésta ya estará instalada en él.

## <span id="page-40-0"></span>**Extracción la minitarjeta**

- **1** Siga las instrucciones del apartado ["Antes de comenzar" en la página](#page-8-0) 9.
- **2** Extraiga la batería. Consulte el apartado ["Extracción de la batería" en la](#page-12-0)  [página](#page-12-0) 13.
- **3** Extraiga la cubierta del módulo. Consulte el apartado ["Extracción de la](#page-14-0)  [cubierta del módulo" en la página](#page-14-0) 15.
- **4** Siga las instrucciones del [paso](#page-22-0) 4 al [paso](#page-22-1) 5 de ["Extracción de la unidad](#page-22-2)  [óptica" en la página](#page-22-2) 23.
- Extraiga el teclado. Consulte el apartado ["Extracción del teclado" en la](#page-30-0)  [página](#page-30-0) 31.
- Extraiga el ensamblaje del reposamanos. Consulte el apartado ["Extracción](#page-34-0)  [del ensamblaje del reposamanos" en la página](#page-34-0) 35.
- Levante los pestillos de seguridad y desconecte el cable de la placa USB de los conectores de la placa USB y la placa base, y extraiga el cable de la placa USB. Consulte el apartado ["Extracción de la placa USB" en la página](#page-60-0) 61.
- Desconecte los cables de la antena inalámbrica de los conectores de la minitarjeta.
- Extraiga el tornillo que fija la minitarjeta a la placa base.

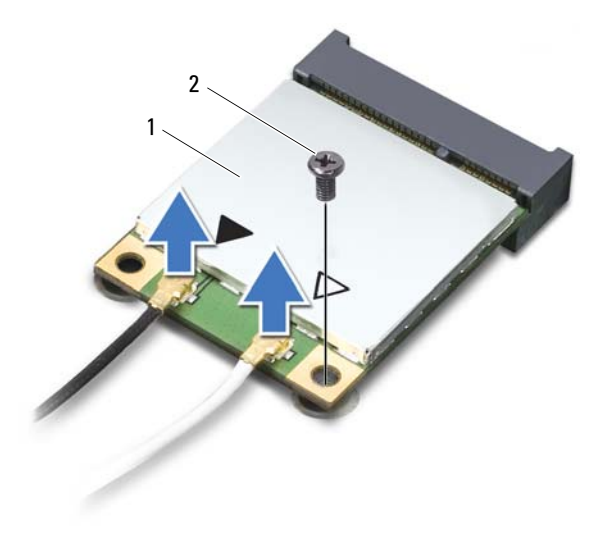

- Minitarjeta 2 Tornillo
- Saque la minitarjeta del conector de la placa base.

## <span id="page-42-0"></span>**Colocación de la minitarjeta**

**1** Siga las instrucciones del apartado ["Antes de comenzar" en la página](#page-8-0) 9.

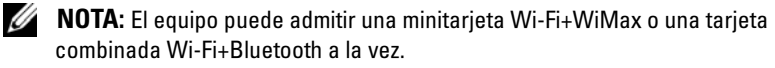

**2** Extraiga la minitarjeta nueva de su envoltorio.

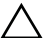

**PRECAUCIÓN: Ejerza una presión firme y uniforme para deslizar la minitarjeta hasta que encaje en su sitio. Si ejerce una fuerza excesiva, puede dañar el conector.**

**PRECAUCIÓN: Los conectores tienen la forma adecuada para garantizar que la inserción es correcta. Si nota resistencia, compruebe los conectores de la minitarjeta y la placa base, y vuelva a alinear la minitarjeta.**

#### **PRECAUCIÓN: Para evitar dañar la minitarjeta, no coloque nunca cables debajo de la minitarjeta.**

- **3** Inserte el conector de la minitarjeta en el conector de la placa base formando un ángulo de 45 grados.
- **4** Presione el otro extremo de la minitarjeta y vuelva a colocar el tornillo que fija la minitarjeta al conector de la placa base.
- **5** Conecte los cables de la antena a la minitarjeta de la siguiente manera:
	- Conecte el cable blanco al conector marcado con el triángulo blanco.
	- Conecte el cable negro al conector marcado con el triángulo negro.
- **6** Sujete los cables de la antena que no se usen con el manguito protector de mylar.
- **7** Deslice el cable de la placa USB en los conectores de la placa USB y la placa base, y presione los pestillos de seguridad. Consulte el apartado ["Colocación de la placa USB" en la página](#page-62-0) 63.
- **8** Coloque el ensamblaje del reposamanos. Consulte el apartado ["Colocación](#page-37-0)  [del ensamblaje del reposamanos" en la página](#page-37-0) 38.
- **9** Coloque el teclado. Consulte el apartado ["Colocación del teclado" en la](#page-32-0)  [página](#page-32-0) 33.
- **10** Siga las instrucciones del [paso](#page-24-0) 5 al [paso](#page-24-1) 6 de ["Colocación de la unidad](#page-24-2)  [óptica" en la página](#page-24-2) 25.
- **11** Coloque la cubierta del módulo. Consulte el apartado ["Colocación de la](#page-15-0)  [cubierta del módulo" en la página](#page-15-0) 16.
- **12** Coloque la batería. Consulte el apartado ["Colocación de la batería" en la](#page-13-0)  [página](#page-13-0) 14.
- **13** Instale los controladores y las utilidades para la minitarjeta, según sea necesario. Para obtener más información, consulte *Yo y mi Dell* en **support.dell.com/manuals**.

# **Pantalla**

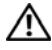

**AVISO: Antes de trabajar en el interior del equipo, siga las instrucciones de seguridad que se entregan con el equipo. Para obtener información adicional sobre prácticas recomendadas de seguridad, visite la página de inicio sobre el cumplimiento de normativas en dell.com/regulatory\_compliance.** 

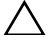

**PRECAUCIÓN: Sólo un técnico certificado debe realizar reparaciones en el equipo. La garantía no cubre los daños por reparaciones no autorizadas por Dell.**

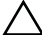

**PRECAUCIÓN: Para evitar descargas electrostáticas, toque tierra mediante el uso de una muñequera de conexión a tierra o toque periódicamente una superficie metálica no pintada (por ejemplo, un conector del equipo).**

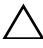

**PRECAUCIÓN: Para evitar daños en la placa base, extraiga la batería principal (consulte el apartado ["Extracción de la batería" en la página](#page-12-0) 13) antes de manipular el interior del equipo.**

## **Ensamblaje de la pantalla**

### <span id="page-44-1"></span><span id="page-44-0"></span>**Extracción del ensamblaje de la pantalla**

- **1** Siga las instrucciones del apartado ["Antes de comenzar" en la página](#page-8-0) 9.
- **2** Extraiga la batería. Consulte el apartado ["Extracción de la batería" en la](#page-12-0)  [página](#page-12-0) 13.
- **3** Extraiga la cubierta del módulo. Consulte el apartado ["Extracción de la](#page-14-0)  [cubierta del módulo" en la página](#page-14-0) 15.
- **4** Siga las instrucciones del [paso](#page-22-0) 4 a [paso](#page-22-1) 5 de ["Extracción de la unidad](#page-22-2)  [óptica" en la página](#page-22-2) 23.
- **5** Extraiga los dos tornillos que fijan el ensamblaje de la pantalla a la base del equipo.

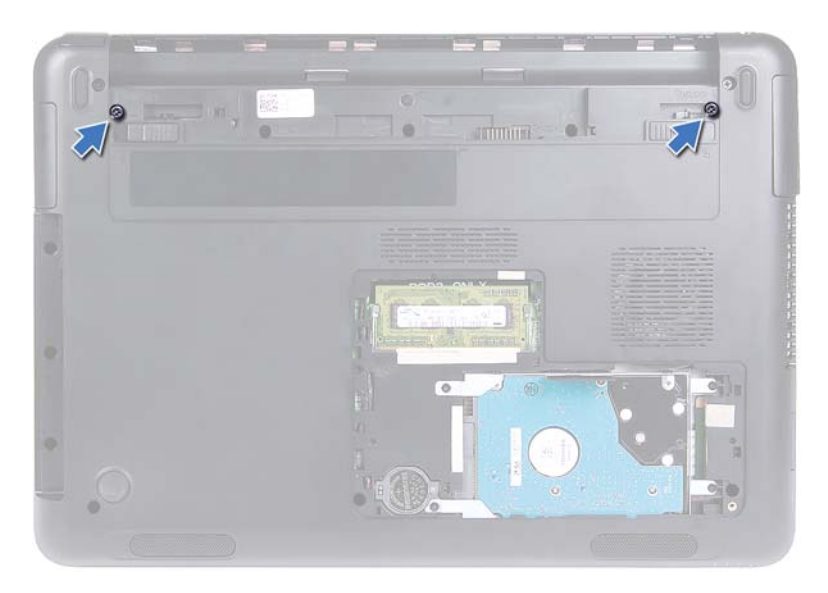

- **6** Dele la vuelta al equipo.
- **7** Extraiga el teclado. Consulte el apartado ["Extracción del teclado" en la](#page-30-0)  [página](#page-30-0) 31.
- **8** Extraiga el ensamblaje del reposamanos. Consulte el apartado ["Extracción](#page-34-0)  [del ensamblaje del reposamanos" en la página](#page-34-0) 35.
- **9** Dele la vuelta al equipo y abra la pantalla lo máximo posible.
- **10** Desconecte los cables de antena de la minitarjeta. Consulte el apartado ["Extracción la minitarjeta" en la página](#page-40-0) 41.
- **11** Levante el pestillo del conector y desconecte el cable del teclado del conector de la placa base.
- **12** Desconecte el cable de la cámara. Consulte el apartado ["Extracción del](#page-64-0)  [módulo de la cámara" en la página](#page-64-0) 65.
- **13** Observe la colocación del cable de la pantalla, el cable de la cámara y los cables de antena de las minitarjetas, y quítelos de las guías de colocación.
- **14** Extraiga los dos tornillos que fijan el ensamblaje de la pantalla a la base del equipo.

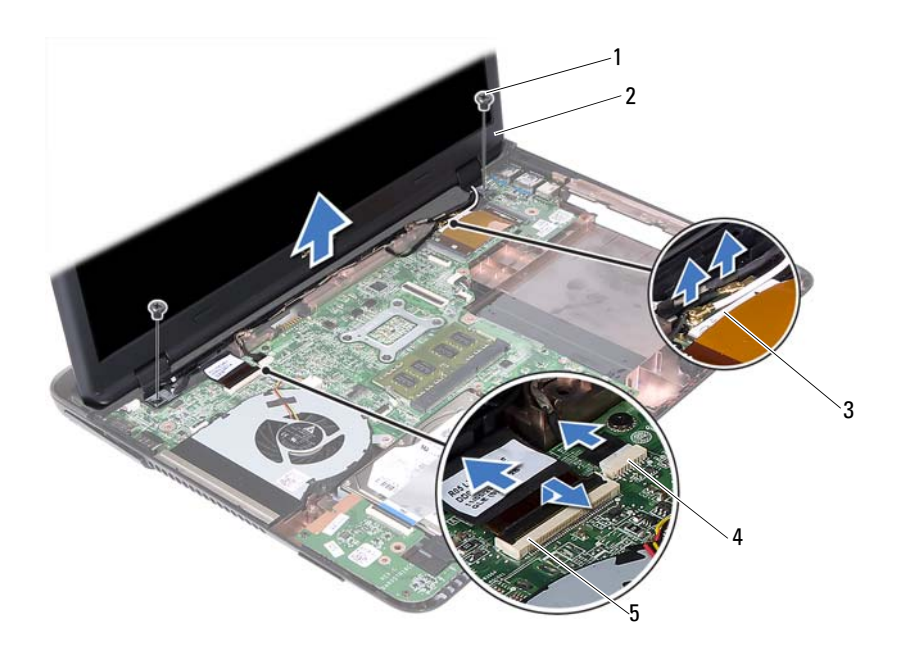

- Tornillos (2) 2 Ensamblaje de la pantalla
- Cables de la antena de la minitarjeta 4 Conector del cable de la cámara
- Conector del cable de la pantalla
- 
- Levante el ensamblaje de la pantalla de la base del equipo.

#### <span id="page-46-1"></span><span id="page-46-0"></span>**Colocación del ensamblaje de la pantalla**

- Siga las instrucciones del apartado ["Antes de comenzar" en la página](#page-8-0) 9.
- Coloque el ensamblaje de la pantalla en su posición y coloque los dos tornillos que fijan dicho ensamblaje a la base del equipo.

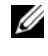

**NOTA:** Compruebe que no hay cables atrapados entre el ensamblaje de la pantalla y la base del equipo.

 Pase el cable de la pantalla, la cámara y los cables de la antena de la minitarjeta por las guías.

- **4** Conecte el cable de la cámara. Consulte el apartado ["Colocación del](#page-66-0)  [módulo de la cámara" en la página](#page-66-0) 67.
- **5** Deslice el cable de la pantalla dentro del conector de la placa base y presione el pestillo para fijar el cable.
- **6** Conecte los cables de la antena a la minitarjeta. Consulte el apartado ["Colocación de la minitarjeta" en la página](#page-42-0) 43.
- **7** Coloque el ensamblaje del reposamanos. Consulte el apartado ["Colocación](#page-37-0)  [del ensamblaje del reposamanos" en la página](#page-37-0) 38.
- **8** Coloque el teclado. Consulte el apartado ["Colocación del teclado" en la](#page-32-0)  [página](#page-32-0) 33.
- **9** Dele la vuelta al equipo.
- **10** Coloque los dos tornillos que fijan el ensamblaje de la pantalla a la base del equipo.
- **11** Siga las instrucciones del [paso](#page-24-0) 5 al [paso](#page-24-1) 6 de ["Colocación de la unidad](#page-24-2)  [óptica" en la página](#page-24-2) 25.
- **12** Coloque la cubierta del módulo. Consulte el apartado ["Colocación de la](#page-15-0)  [cubierta del módulo" en la página](#page-15-0) 16.
- **13** Coloque la batería. Consulte el apartado ["Colocación de la batería" en la](#page-13-0)  [página](#page-13-0) 14.
- **PRECAUCIÓN: Antes de encender el equipo, vuelva a colocar todos los tornillos y asegúrese de que no quede ninguno adentro. Si no lo hace, el equipo podría estropearse.**

## **Cubierta con bisagra**

#### <span id="page-47-0"></span>**Extracción de la cubierta con bisagras**

#### **PRECAUCIÓN: Las cubiertas con bisagras son extremadamente frágiles. Tenga cuidado al extraer las cubiertas con bisagras para evitar dañarlas.**

- **1** Siga las instrucciones en ["Antes de comenzar" en la página](#page-8-0) 9.
- **2** Extraiga la batería. Consulte el apartado ["Extracción de la batería" en la](#page-12-0)  [página](#page-12-0) 13.
- **3** Extraiga la cubierta del módulo. Consulte el apartado ["Extracción de la](#page-14-0)  [cubierta del módulo" en la página](#page-14-0) 15.
- **4** Extraiga el ensamblaje de la unidad óptica. Consulte el apartado ["Extracción de la unidad óptica" en la página](#page-22-2) 23.
- **5** Extraiga el teclado. Consulte el apartado ["Extracción del teclado" en la](#page-30-0)  [página](#page-30-0) 31.
- **6** Extraiga el ensamblaje del reposamanos. Consulte el apartado ["Extracción](#page-34-0)  [del ensamblaje del reposamanos" en la página](#page-34-0) 35.
- **7** Extraiga el ensamblaje de la pantalla. Consulte el apartado ["Extracción del](#page-44-0)  [ensamblaje de la pantalla" en la página](#page-44-0) 45.
- **8** Extraiga los dos tornillos que fijan la cubierta con bisagras a la base del equipo.
- **9** Haga palanca en las seis lengüetas para fijar la cubierta con bisagras a la base del equipo y extraiga la cubierta con bisagras de la base del equipo.

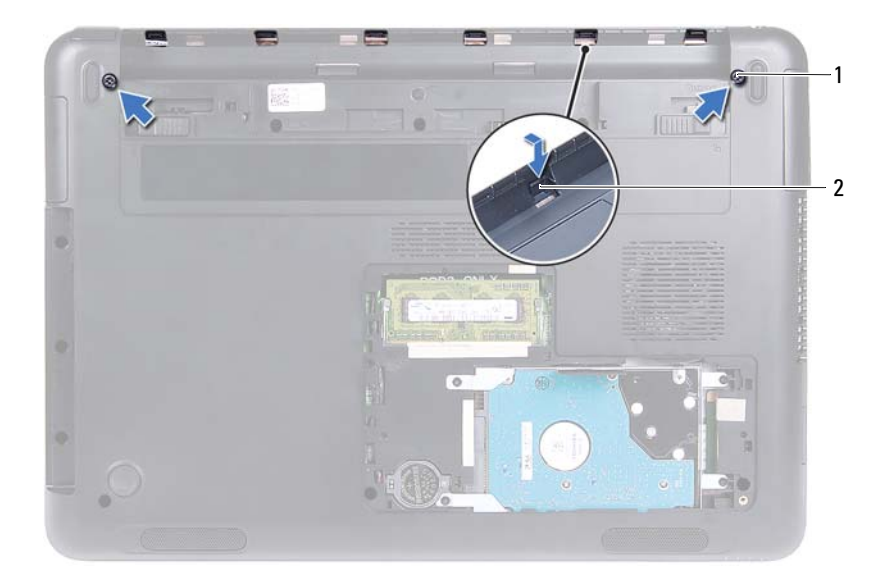

- 
- 1 Tornillos (2) 2 Lengüetas (6)

### <span id="page-49-1"></span>**Colocación de la cubierta con bisagras**

- **1** Siga las instrucciones del apartado ["Antes de comenzar" en la página](#page-8-0) 9.
- **2** Alinee las lengüetas de la cubierta con bisagras con las ranuras en la base del equipo y encaje la cubierta con bisagras a la base del equipo.
- **3** Coloque los dos tornillos que fijan la cubierta con bisagras en su lugar.
- **4** Coloque el ensamblaje de la pantalla. Consulte el apartado ["Colocación](#page-46-0)  [del ensamblaje de la pantalla" en la página](#page-46-0) 47.
- **5** Coloque el ensamblaje del reposamanos. Consulte el apartado ["Colocación](#page-37-0)  [del ensamblaje del reposamanos" en la página](#page-37-0) 38.
- **6** Coloque el teclado. Consulte el apartado ["Colocación del teclado" en la](#page-32-0)  [página](#page-32-0) 33.
- **7** Coloque el ensamblaje de la unidad óptica. Consulte el apartado ["Colocación de la unidad óptica" en la página](#page-24-2) 25.
- **8** Coloque la cubierta del módulo. Consulte el apartado ["Colocación de la](#page-15-0)  [cubierta del módulo" en la página](#page-15-0) 16.
- **9** Coloque la batería. Consulte el apartado ["Colocación de la batería" en la](#page-13-0)  [página](#page-13-0) 14.

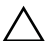

**PRECAUCIÓN: Antes de encender el equipo, vuelva a colocar todos los tornillos y asegúrese de que no quede ninguno adentro. Si no lo hace, el equipo podría estropearse.**

## **Embellecedor de la pantalla**

### <span id="page-49-2"></span><span id="page-49-0"></span>**Extracción del embellecedor de la pantalla**

- **1** Siga las instrucciones del apartado ["Antes de comenzar" en la página](#page-8-0) 9.
- **2** Extraiga el ensamblaje de la pantalla. Consulte el apartado ["Extracción del](#page-44-0)  [ensamblaje de la pantalla" en la página](#page-44-0) 45.

#### **PRECAUCIÓN: El embellecedor de la pantalla es extremadamente frágil. Tenga cuidado al extraer el embellecedor para evitar dañarlo.**

- **3** Con la punta de los dedos, haga palanca con cuidado en el lado interno del embellecedor de la pantalla.
- **4** Levante el embellecedor de la pantalla para separarlo del ensamblaje de la pantalla.

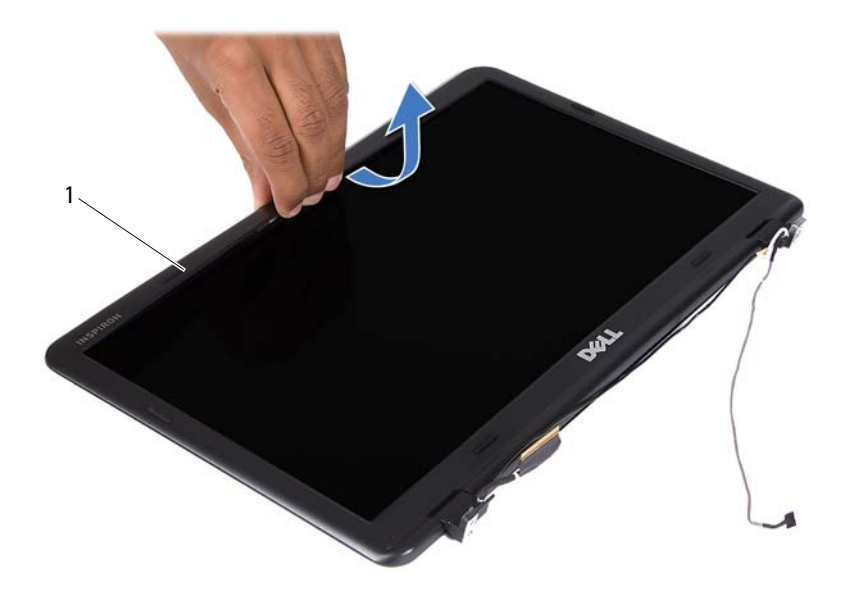

1 Embellecedor de la pantalla

#### <span id="page-50-1"></span><span id="page-50-0"></span>**Colocación del embellecedor de la pantalla**

- **1** Siga las instrucciones del apartado ["Antes de comenzar" en la página](#page-8-0) 9.
- **2** Alinee el embellecedor de la pantalla con la cubierta de la pantalla y encájelo en su sitio.
- **3** Coloque el ensamblaje de la pantalla. Consulte el apartado ["Colocación](#page-46-0)  [del ensamblaje de la pantalla" en la página](#page-46-0) 47.

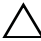

**PRECAUCIÓN: Antes de encender el equipo, vuelva a colocar todos los tornillos y asegúrese de que no quede ninguno adentro. Si no lo hace, el equipo podría estropearse.**

## **Panel de la pantalla**

### <span id="page-51-3"></span><span id="page-51-2"></span>**Extracción del panel de la pantalla**

- Siga las instrucciones del apartado ["Antes de comenzar" en la página](#page-8-0) 9.
- Extraiga el ensamblaje de la pantalla. Consulte el apartado ["Extracción del](#page-44-0)  [ensamblaje de la pantalla" en la página](#page-44-0) 45.
- Extraiga el embellecedor de la pantalla. Consulte el apartado ["Extracción](#page-49-0)  [del embellecedor de la pantalla" en la página](#page-49-0) 50.
- <span id="page-51-0"></span> Extraiga los cuatro tornillos que fijan el panel de la pantalla a la cubierta de la pantalla.

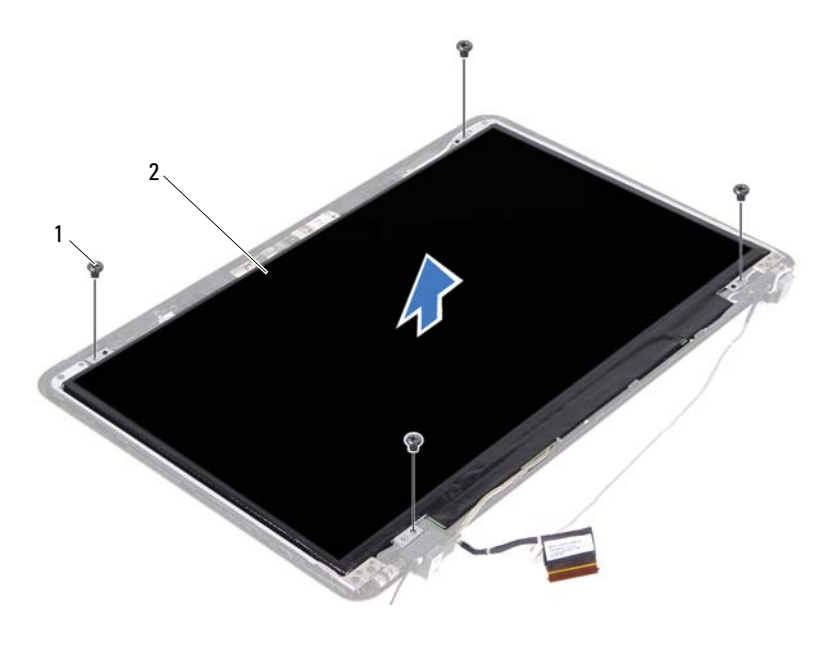

Tornillos (4) 2 Panel de la pantalla

- <span id="page-51-1"></span>Levante el panel de la pantalla para separarlo de la cubierta de la pantalla.
- Dé la vuelta al panel de la pantalla y colóquelo en una superficie limpia.
- Levante la cinta que fija el cable de la pantalla al panel de la pantalla y desconecte el cable de la pantalla del conector en el panel de la pantalla.

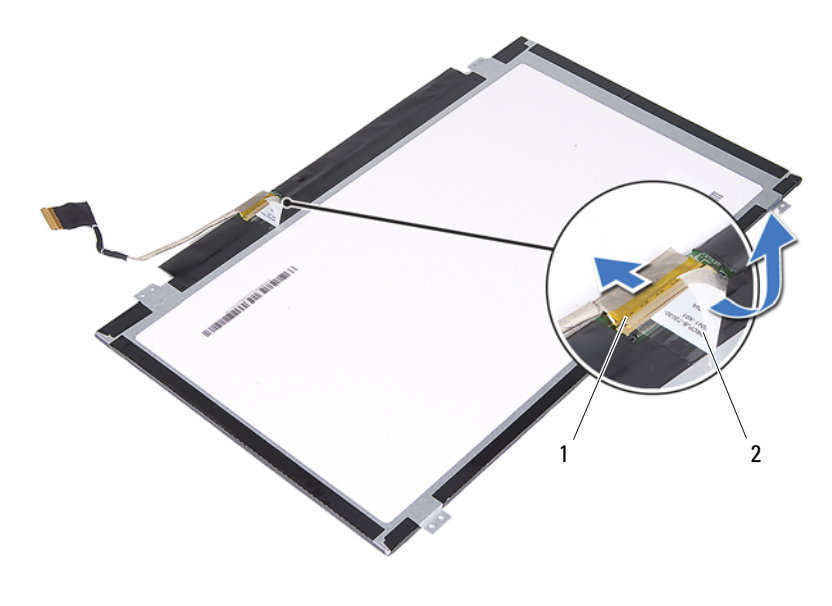

1 Conector del cable de la pantalla 2 Cinta

#### <span id="page-52-3"></span><span id="page-52-2"></span>**Colocación del panel de la pantalla**

- **1** Siga las instrucciones del apartado ["Antes de comenzar" en la página](#page-8-0) 9.
- **2** Conecte el cable de la pantalla al conector de la placa de la pantalla y adhiera el cable de la pantalla con la cinta.
- <span id="page-52-0"></span>**3** Alinee el panel de la pantalla con la cubierta de la pantalla.
- <span id="page-52-1"></span>**4** Vuelva a colocar los cuatro tornillos que fijan el panel de la pantalla a la cubierta de la pantalla.
- **5** Coloque el embellecedor de la pantalla. Consulte el apartado ["Colocación](#page-50-0)  [del embellecedor de la pantalla" en la página](#page-50-0) 51.
- **6** Coloque el ensamblaje de la pantalla. Consulte el apartado ["Colocación](#page-46-0)  [del ensamblaje de la pantalla" en la página](#page-46-0) 47.

**PRECAUCIÓN: Antes de encender el equipo, vuelva a colocar todos los tornillos y asegúrese de que no quede ninguno adentro. Si no lo hace, el equipo podría estropearse.**

## **Ensamblaje de las bisagras**

### **Extracción del ensamblaje de las bisagras**

- Siga las instrucciones del apartado ["Antes de comenzar" en la página](#page-8-0) 9.
- Extraiga el ensamblaje de la pantalla. Consulte el apartado ["Extracción del](#page-44-0)  [ensamblaje de la pantalla" en la página](#page-44-0) 45.
- Extraiga el embellecedor de la pantalla. Consulte el apartado ["Extracción](#page-49-0)  [del embellecedor de la pantalla" en la página](#page-49-0) 50.
- Siga las instrucciones del [paso](#page-51-0) 4 al [paso](#page-51-1) 5 de ["Extracción del panel de la](#page-51-2)  [pantalla" en la página](#page-51-2) 52.
- Quite los seis tornillos que fijan el ensamblaje a la cubierta de la pantalla.

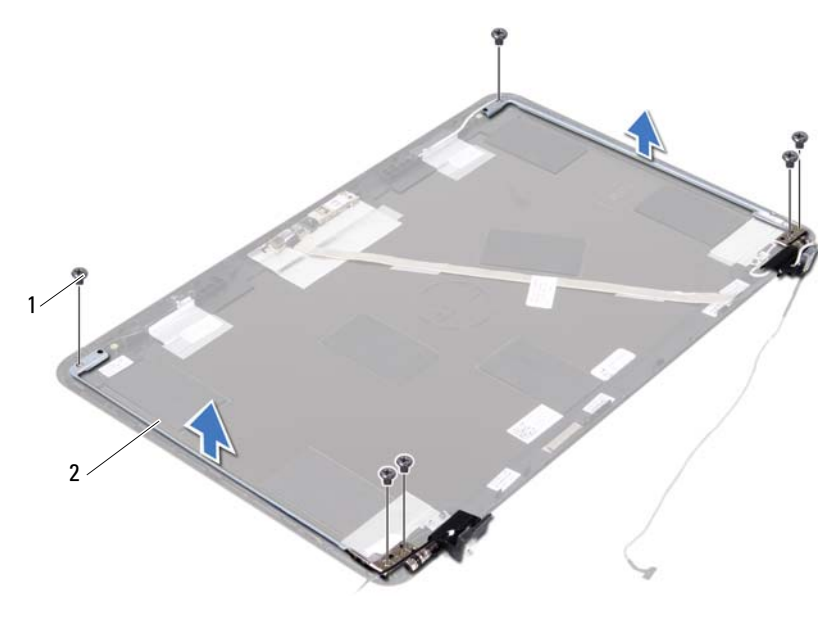

 Levante el ensamblaje de las bisagras para separarlo de la cubierta de la pantalla.

Tornillos (6) 2 Ensamblaje de las bisagras

### **Colocación del ensamblaje de las bisagras**

- **1** Siga las instrucciones del apartado ["Antes de comenzar" en la página](#page-8-0) 9.
- **2** Coloque el ensamblaje de las bisagras en la cubierta de la pantalla.
- **3** Coloque los seis tornillos que fijan el ensamblaje de las bisagras a la cubierta del pantalla.
- **4** Siga las instrucciones del [paso](#page-52-0) 3 al [paso](#page-52-1) 4 de ["Colocación del panel de la](#page-52-2)  [pantalla" en la página](#page-52-2) 53.
- **5** Coloque el embellecedor de la pantalla. Consulte el apartado ["Colocación](#page-50-0)  [del embellecedor de la pantalla" en la página](#page-50-0) 51.
- **6** Coloque el ensamblaje de la pantalla. Consulte el apartado ["Colocación](#page-46-0)  [del ensamblaje de la pantalla" en la página](#page-46-0) 47.

**PRECAUCIÓN: Antes de encender el equipo, vuelva a colocar todos los tornillos y asegúrese de que no quede ninguno adentro. Si no lo hace, el equipo podría estropearse.**

# **Ensamblaje del conector de entrada de CC**

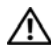

**AVISO: Antes de trabajar en el interior del equipo, siga las instrucciones de seguridad que se entregan con el equipo. Para obtener información adicional sobre prácticas recomendadas de seguridad, visite la página de inicio sobre el cumplimiento de normativas en dell.com/regulatory\_compliance.** 

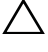

**PRECAUCIÓN: Sólo un técnico certificado debe realizar reparaciones en el equipo. La garantía no cubre los daños por reparaciones no autorizadas por Dell.**

**PRECAUCIÓN: Para evitar descargas electrostáticas, toque tierra mediante el uso de una muñequera de conexión a tierra o toque periódicamente una superficie metálica no pintada (por ejemplo, un conector del equipo).**

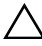

**PRECAUCIÓN: Para evitar daños en la placa base, extraiga la batería principal (consulte el apartado ["Extracción de la batería" en la página](#page-12-0) 13) antes de manipular el interior del equipo.**

### **Extracción del ensamblaje del conector de entrada de CC.**

- **1** Siga las instrucciones del apartado ["Antes de comenzar" en la página](#page-8-0) 9.
- **2** Extraiga la batería. Consulte el apartado ["Extracción de la batería" en la](#page-12-0)  [página](#page-12-0) 13.
- **3** Extraiga la cubierta del módulo. Consulte el apartado ["Extracción de la](#page-14-0)  [cubierta del módulo" en la página](#page-14-0) 15.
- **4** Siga las instrucciones del [paso](#page-22-0) 4 al [paso](#page-22-1) 5 de ["Extracción de la unidad](#page-22-2)  [óptica" en la página](#page-22-2) 23.
- **5** Extraiga el teclado. Consulte el apartado ["Extracción del teclado" en la](#page-30-0)  [página](#page-30-0) 31.
- **6** Extraiga el ensamblaje del reposamanos. Consulte el apartado ["Extracción](#page-34-0)  [del ensamblaje del reposamanos" en la página](#page-34-0) 35.
- **7** Extraiga el ensamblaje de la pantalla. Consulte el apartado ["Extracción del](#page-44-1)  [ensamblaje de la pantalla" en la página](#page-44-1) 45.
- **8** Extraiga la cubierta con bisagras. Consulte el apartado ["Extracción de la](#page-47-0)  [cubierta con bisagras" en la página](#page-47-0) 48.
- **9** Quite el tornillo que fija el ensamblaje de entrada de CC a la base del equipo.

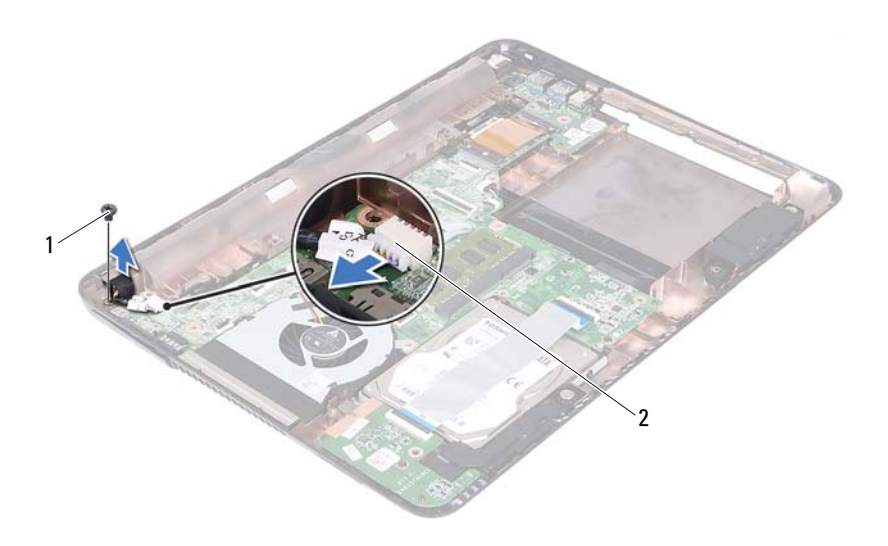

1 Tornillo 2 Conector del cable de entrada de CC

- **10** Desconecte el cable del conector de entrada de CC del conector de la placa base.
- **11** Levante el conector del adaptador de CC para extraerlo de la base del equipo.

### **Colocación del ensamblaje del conector de entrada de CC**

- **1** Siga las instrucciones del apartado ["Antes de comenzar" en la página](#page-8-0) 9.
- **2** Coloque el conector del adaptador de CC en la base del equipo.
- **3** Conecte el cable del conector de entrada de CC al conector de la placa base.
- **4** Coloque el tornillo que fija el ensamblaje del conector de entrada de CC.
- **5** Coloque la cubierta con bisagras. Consulte el apartado ["Colocación de la](#page-49-1)  [cubierta con bisagras" en la página](#page-49-1) 50.
- **6** Coloque el ensamblaje de la pantalla. Consulte el apartado ["Colocación](#page-46-1)  [del ensamblaje de la pantalla" en la página](#page-46-1) 47.
- **7** Coloque el ensamblaje del reposamanos. Consulte el apartado ["Colocación](#page-37-0)  [del ensamblaje del reposamanos" en la página](#page-37-0) 38.
- **8** Coloque el teclado. Consulte el apartado ["Colocación del teclado" en la](#page-32-0)  [página](#page-32-0) 33.
- **9** Siga las instrucciones del [paso](#page-24-0) 5 al [paso](#page-24-1) 6 de ["Colocación de la unidad](#page-24-2)  [óptica" en la página](#page-24-2) 25.
- **10** Coloque la cubierta del módulo. Consulte el apartado ["Colocación de la](#page-15-0)  [cubierta del módulo" en la página](#page-15-0) 16.
- **11** Coloque la batería. Consulte el apartado ["Colocación de la batería" en la](#page-13-0)  [página](#page-13-0) 14.

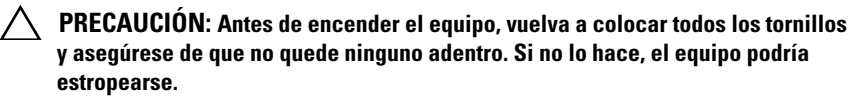

#### Ensamblaje del conector de entrada de CC

# **Placa USB**

**AVISO: Antes de trabajar en el interior del equipo, siga las instrucciones de seguridad que se entregan con el equipo. Para obtener información adicional sobre prácticas recomendadas de seguridad, visite la página de inicio sobre el cumplimiento de normativas en dell.com/regulatory\_compliance.** 

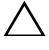

**PRECAUCIÓN: Sólo un técnico certificado debe realizar reparaciones en el equipo. La garantía no cubre los daños por reparaciones no autorizadas por Dell.**

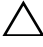

**PRECAUCIÓN: Para evitar descargas electrostáticas, toque tierra mediante el uso de una muñequera de conexión a tierra o toque periódicamente una superficie metálica no pintada (por ejemplo, un conector del equipo).**

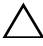

**PRECAUCIÓN: Para evitar daños en la placa base, extraiga la batería principal (consulte el apartado ["Extracción de la batería" en la página](#page-12-0) 13) antes de manipular el interior del equipo.**

## <span id="page-60-0"></span>**Extracción de la placa USB**

- **1** Siga las instrucciones del apartado ["Antes de comenzar" en la página](#page-8-0) 9.
- **2** Extraiga la batería. Consulte el apartado ["Extracción de la batería" en la](#page-12-0)  [página](#page-12-0) 13.
- **3** Extraiga la cubierta del módulo. Consulte el apartado ["Extracción de la](#page-14-0)  [cubierta del módulo" en la página](#page-14-0) 15.
- **4** Extraiga el ensamblaje de la unidad óptica. ["Extracción de la unidad](#page-22-2)  [óptica" en la página](#page-22-2) 23
- **5** Extraiga el teclado. Consulte el apartado ["Extracción del teclado" en la](#page-30-0)  [página](#page-30-0) 31.
- **6** Extraiga el ensamblaje del reposamanos. Consulte el apartado ["Extracción](#page-34-0)  [del ensamblaje del reposamanos" en la página](#page-34-0) 35.
- **7** Extraiga el ensamblaje de la pantalla. Consulte el apartado ["Extracción del](#page-44-1)  [ensamblaje de la pantalla" en la página](#page-44-1) 45.
- **8** Extraiga la cubierta con bisagras. Consulte el apartado ["Extracción de la](#page-47-0)  [cubierta con bisagras" en la página](#page-47-0) 48.

 Levante los pasadores de liberación y desconecte el cable de la placa USB de conector en la placa USB y la placa base.

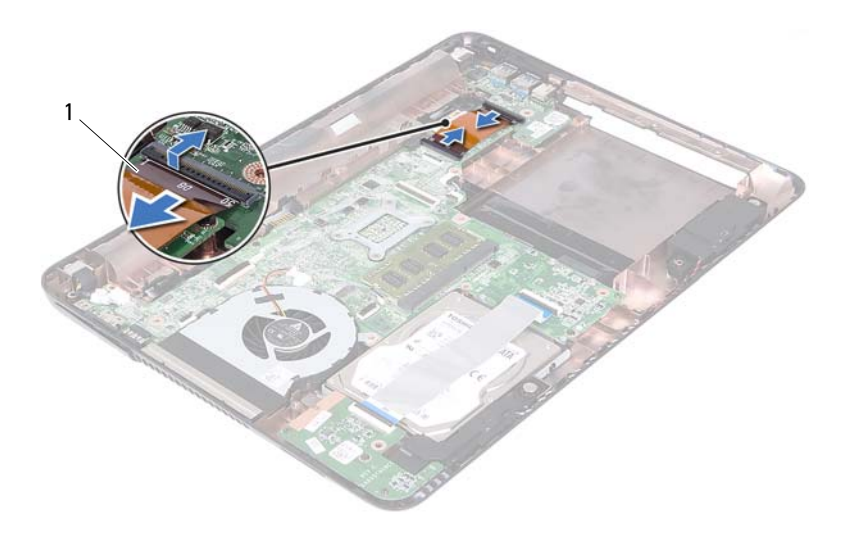

- Cable de la placa USB
- Extraiga el tornillo que fija la placa USB a la base del equipo.

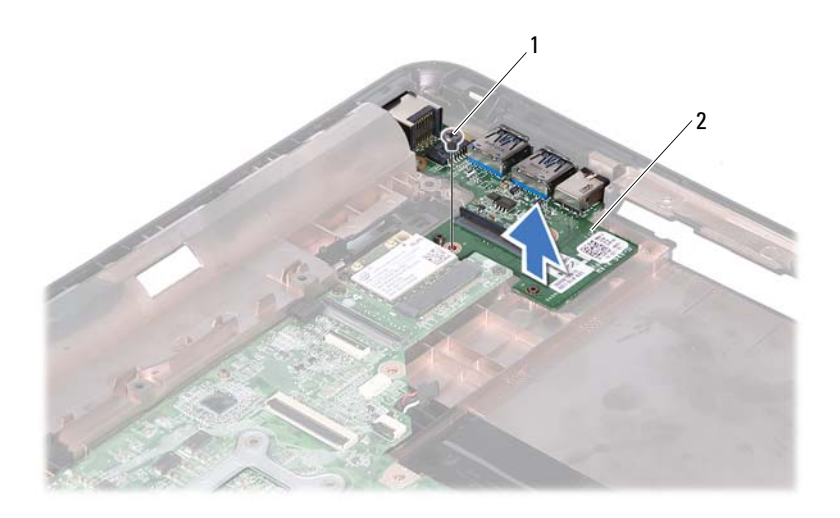

Tornillo 2 Placa USB

<span id="page-62-0"></span>Levanta la placa USB de la base del equipo.

### **Colocación de la placa USB**

- Siga las instrucciones del apartado ["Antes de comenzar" en la página](#page-8-0) 9.
- Alinee el orificio para el tornillo de la placa de USB con el orificio para el tornillo de la placa base.
- Coloque el tornillo que fija la placa USB a la placa base.
- Deslice el cable de la placa USB en los conectores de la placa USB y la placa base, y presione los pasadores de seguridad.
- Coloque la cubierta con bisagras. Consulte el apartado ["Colocación de la](#page-49-1)  [cubierta con bisagras" en la página](#page-49-1) 50.
- Coloque el ensamblaje de la pantalla. Consulte el apartado ["Colocación](#page-46-1)  [del ensamblaje de la pantalla" en la página](#page-46-1) 47.
- **7** Coloque el ensamblaje del reposamanos. Consulte el apartado ["Colocación](#page-37-0)  [del ensamblaje del reposamanos" en la página](#page-37-0) 38.
- **8** Coloque el teclado. Consulte el apartado ["Colocación del teclado" en la](#page-32-0)  [página](#page-32-0) 33.
- **9** Siga las instrucciones del [paso](#page-24-0) 5 al [paso](#page-24-1) 6 de ["Colocación de la unidad](#page-24-2)  [óptica" en la página](#page-24-2) 25.
- **10** Coloque la cubierta del módulo. Consulte el apartado ["Colocación de la](#page-15-0)  [cubierta del módulo" en la página](#page-15-0) 16.
- **11** Coloque la batería. Consulte el apartado ["Colocación de la batería" en la](#page-13-0)  [página](#page-13-0) 14.

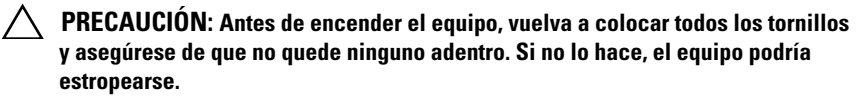

# **Módulo de la cámara**

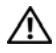

**AVISO: Antes de trabajar en el interior del equipo, siga las instrucciones de seguridad que se entregan con el equipo. Para obtener información adicional sobre prácticas recomendadas de seguridad, visite la página de inicio sobre el cumplimiento de normativas en dell.com/regulatory\_compliance.**

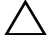

**PRECAUCIÓN: Sólo un técnico certificado debe realizar reparaciones en el equipo. La garantía no cubre los daños por reparaciones no autorizadas por Dell.**

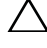

**PRECAUCIÓN: Para evitar descargas electrostáticas, toque tierra mediante el uso de una muñequera de conexión a tierra o toque periódicamente una superficie metálica no pintada (por ejemplo, un conector del equipo).**

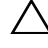

**PRECAUCIÓN: Para evitar daños en la placa base, extraiga la batería principal (consulte el apartado ["Extracción de la batería" en la página](#page-12-0) 13) antes de manipular el interior del equipo.**

## <span id="page-64-0"></span>**Extracción del módulo de la cámara**

- **1** Siga las instrucciones del apartado ["Antes de comenzar" en la página](#page-8-0) 9.
- **2** Extraiga la batería. Consulte el apartado ["Extracción de la batería" en la](#page-12-0)  [página](#page-12-0) 13.
- **3** Extraiga la cubierta del módulo. Consulte el apartado ["Extracción de la](#page-14-0)  [cubierta del módulo" en la página](#page-14-0) 15.
- **4** Siga las instrucciones del [paso](#page-22-0) 4 a [paso](#page-22-1) 5 de ["Extracción de la unidad](#page-22-2)  [óptica" en la página](#page-22-2) 23.
- **5** Extraiga el teclado. Consulte el apartado ["Extracción del teclado" en la](#page-30-0)  [página](#page-30-0) 31.
- **6** Extraiga el ensamblaje del reposamanos. Consulte el apartado ["Extracción](#page-34-0)  [del ensamblaje del reposamanos" en la página](#page-34-0) 35.
- **7** Extraiga el ensamblaje de la pantalla. Consulte el apartado ["Extracción del](#page-44-1)  [ensamblaje de la pantalla" en la página](#page-44-1) 45.
- **8** Extraiga el embellecedor de la pantalla. Consulte el apartado ["Extracción](#page-49-2)  [del embellecedor de la pantalla" en la página](#page-49-2) 50.
- Extraiga el panel de la pantalla. Consulte el apartado ["Extracción del panel](#page-51-3)  [de la pantalla" en la página](#page-51-3) 52.
- Levante el cable de la cámara para despegarla de la cita adhesiva de la cubierta de la pantalla.

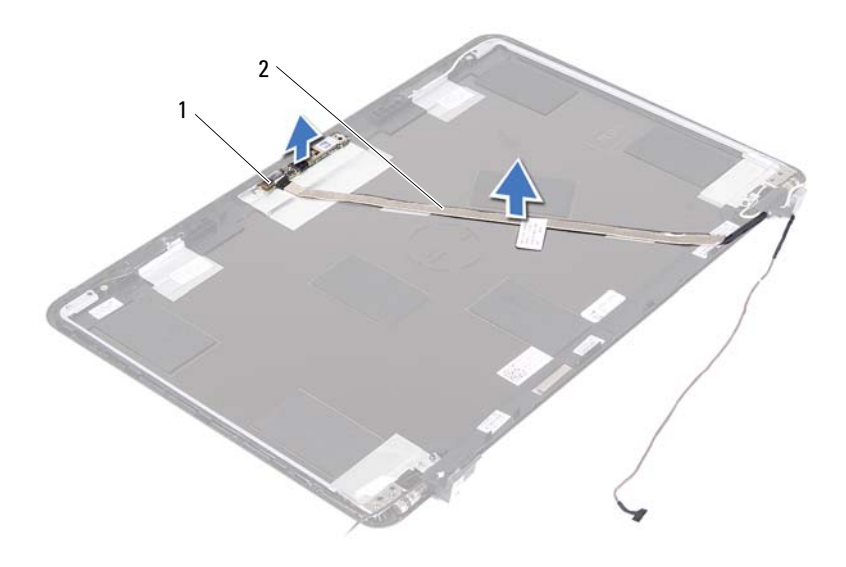

Módulo de la cámara 2 Cable de la cámara

- Levante el módulo de la cámara de las guías de colocación y extraiga el módulo de la cubierta de la pantalla.
- Extraiga la cinta que fija el cable de la cámara al módulo de la misma.

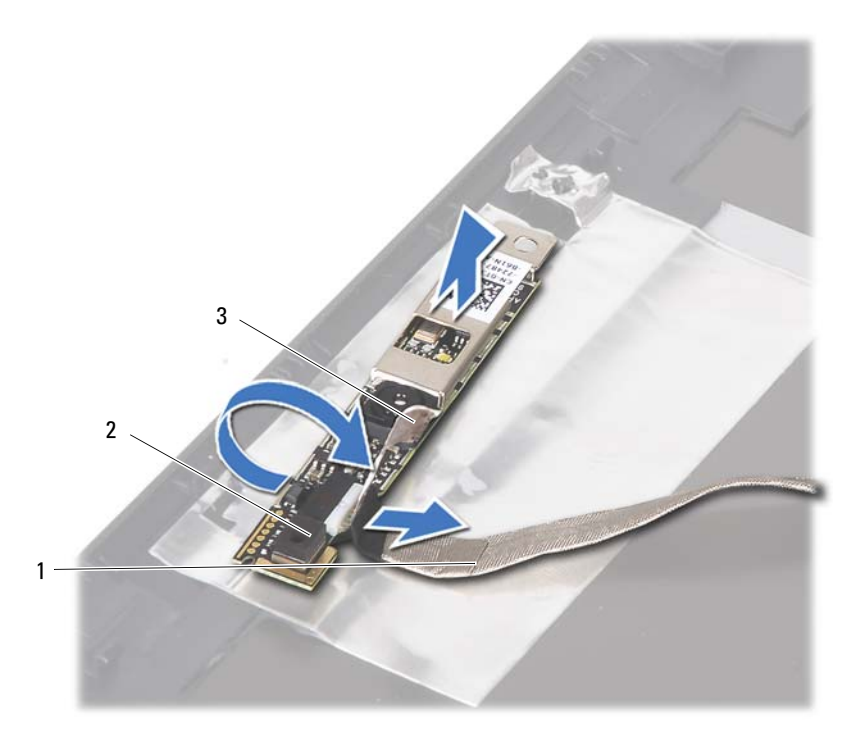

- Cable de la cámara 2 Módulo de la cámara
- 

- Cinta adhesiva
- <span id="page-66-0"></span>Desconecte el cable de la cámara del conector en el módulo de la cámara.

### **Colocación del módulo de la cámara**

- Siga las instrucciones del apartado ["Antes de comenzar" en la página](#page-8-0) 9.
- Desconecte el cable de la cámara del módulo de la cámara y adhiera la cinta que fija el cable al módulo de la cámara.
- Alinee el módulo de la cámara a las guías de colocación en la cubierta de la pantalla y coloque el módulo de la cámara en la cubierta de la pantalla.
- Adhiera el cable de la cámara a las cintas en la cubierta de la pantalla.
- **5** Vuelva a instalar el panel de la pantalla. Consulte el apartado ["Colocación](#page-52-3)  [del panel de la pantalla" en la página](#page-52-3) 53.
- **6** Coloque el embellecedor de la pantalla. Consulte el apartado ["Colocación](#page-50-1)  [del embellecedor de la pantalla" en la página](#page-50-1) 51.
- **7** Coloque el ensamblaje de la pantalla. Consulte el apartado ["Colocación](#page-46-1)  [del ensamblaje de la pantalla" en la página](#page-46-1) 47.
- **8** Coloque el ensamblaje del reposamanos. Consulte el apartado ["Colocación](#page-37-0)  [del ensamblaje del reposamanos" en la página](#page-37-0) 38.
- **9** Coloque el teclado. Consulte el apartado ["Colocación del teclado" en la](#page-32-0)  [página](#page-32-0) 33.
- **10** Siga las instrucciones del [paso](#page-24-0) 5 al [paso](#page-24-1) 6 de ["Colocación de la unidad](#page-24-2)  [óptica" en la página](#page-24-2) 25.
- **11** Coloque la cubierta del módulo. Consulte el apartado ["Colocación de la](#page-15-0)  [cubierta del módulo" en la página](#page-15-0) 16.
- **12** Coloque la batería. Consulte el apartado ["Colocación de la batería" en la](#page-13-0)  [página](#page-13-0) 14.
- **PRECAUCIÓN: Antes de encender el equipo, vuelva a colocar todos los tornillos y asegúrese de que no quede ninguno adentro. Si no lo hace, el equipo podría estropearse.**

# **Ventilador térmico**

**AVISO: Antes de trabajar en el interior del equipo, siga las instrucciones de seguridad que se entregan con el equipo. Para obtener información adicional sobre prácticas recomendadas de seguridad, visite la página de inicio sobre el cumplimiento de normativas en dell.com/regulatory\_compliance.** 

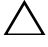

**PRECAUCIÓN: Sólo un técnico certificado debe realizar reparaciones en el equipo. La garantía no cubre los daños por reparaciones no autorizadas por Dell.**

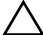

**PRECAUCIÓN: Para evitar descargas electrostáticas, toque tierra mediante el uso de una muñequera de conexión a tierra o toque periódicamente una superficie metálica no pintada (por ejemplo, un conector del equipo).**

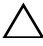

**PRECAUCIÓN: Para evitar daños en la placa base, extraiga la batería principal (consulte el apartado ["Extracción de la batería" en la página](#page-12-0) 13) antes de manipular el interior del equipo.**

## **Extracción del ventilador térmico**

- **1** Siga las instrucciones del apartado ["Antes de comenzar" en la página](#page-8-0) 9.
- **2** Extraiga la batería. Consulte el apartado ["Extracción de la batería" en la](#page-12-0)  [página](#page-12-0) 13.
- **3** Extraiga la cubierta del módulo. Consulte el apartado ["Extracción de la](#page-14-0)  [cubierta del módulo" en la página](#page-14-0) 15.
- **4** Extraiga el ensamblaje de la unidad óptica. ["Extracción de la unidad](#page-22-2)  [óptica" en la página](#page-22-2) 23.
- **5** Extraiga el teclado. Consulte el apartado ["Extracción del teclado" en la](#page-30-0)  [página](#page-30-0) 31.
- **6** Extraiga el ensamblaje del reposamanos. Consulte el apartado ["Extracción](#page-34-0)  [del ensamblaje del reposamanos" en la página](#page-34-0) 35.
- **7** Quite el tornillo que fija el ventilador térmico a la base del equipo.
- **8** Desconecte el cable del ventilador térmico del conector de la placa base.
- **9** Extraiga el ventilador térmico de la base del equipo.

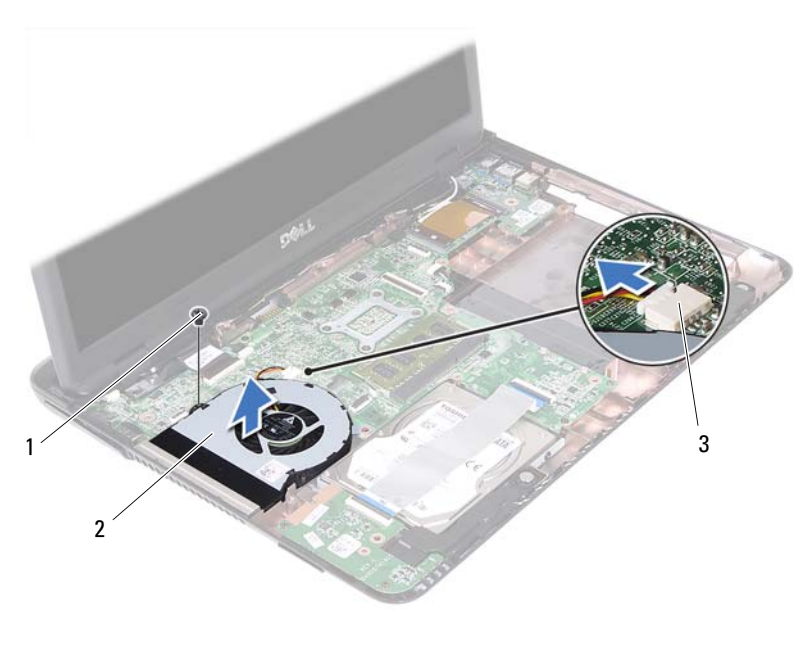

- 
- Tornillo 2 Ventilador térmico
- Conector de la placa base

### **Colocación del ventilador térmico**

- Siga las instrucciones del apartado ["Antes de comenzar" en la página](#page-8-0) 9.
- Alinee el ventilador térmico a las guías de colocación de la placa del equipo en la base del equipo y coloque el ventilador térmico a la base del equipo.
- Coloque el tornillo que fija el ventilador térmico a la base del equipo.
- Conecte el cable del ventilador térmico al conector de la placa base.
- Coloque el ensamblaje del reposamanos. Consulte el apartado ["Colocación](#page-37-0)  [del ensamblaje del reposamanos" en la página](#page-37-0) 38.
- Coloque el teclado. Consulte el apartado ["Colocación del teclado" en la](#page-32-0)  [página](#page-32-0) 33.
- Siga las instrucciones del [paso](#page-24-0) 5 al [paso](#page-24-1) 6 de ["Colocación de la unidad](#page-24-2)  [óptica" en la página](#page-24-2) 25.
- **8** Coloque la cubierta del módulo. Consulte el apartado ["Colocación de la](#page-15-0)  [cubierta del módulo" en la página](#page-15-0) 16.
- **9** Coloque la batería. Consulte el apartado ["Colocación de la batería" en la](#page-13-0)  [página](#page-13-0) 14.

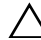

**PRECAUCIÓN: Antes de encender el equipo, vuelva a colocar todos los tornillos y asegúrese de que no quede ninguno adentro. Si no lo hace, el equipo podría estropearse.**
## **Placa base**

**AVISO: Antes de trabajar en el interior del equipo, siga las instrucciones de seguridad que se entregan con el equipo. Para obtener información adicional sobre prácticas recomendadas de seguridad, visite la página de inicio sobre el cumplimiento de normativas en dell.com/regulatory\_compliance.** 

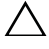

**PRECAUCIÓN: Sólo un técnico certificado debe realizar reparaciones en el equipo. La garantía no cubre los daños por reparaciones no autorizadas por Dell.**

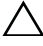

**PRECAUCIÓN: Para evitar descargas electrostáticas, toque tierra mediante el uso de una muñequera de conexión a tierra o toque periódicamente una superficie metálica no pintada (por ejemplo, un conector del equipo).**

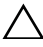

**PRECAUCIÓN: Para evitar daños en la placa base, extraiga la batería principal (consulte el apartado ["Extracción de la batería" en la página](#page-12-0) 13) antes de manipular el interior del equipo.**

### <span id="page-72-0"></span>**Extracción de la placa base**

- **1** Siga las instrucciones en ["Antes de comenzar" en la página](#page-8-0) 9.
- **2** Extraiga la batería. Consulte el apartado ["Extracción de la batería" en la](#page-12-0)  [página](#page-12-0) 13.
- **3** Extraiga la cubierta del módulo. Consulte el apartado ["Extracción de la](#page-14-0)  [cubierta del módulo" en la página](#page-14-0) 15.
- **4** Siga las instrucciones del [paso](#page-22-0) 4 al [paso](#page-22-1) 5 de ["Extracción de la unidad](#page-22-2)  [óptica" en la página](#page-22-2) 23.
- <span id="page-72-1"></span>**5** Extraiga el ensamblaje del disco duro. Consulte el apartado ["Extracción](#page-19-0)  [del ensamblaje de la unidad de disco duro" en la página](#page-19-0) 20.
- **6** Extraiga el teclado. Consulte el apartado ["Extracción del teclado" en la](#page-30-0)  [página](#page-30-0) 31.
- **7** Extraiga el módulo o módulos de memoria. Consulte el apartado ["Extracción de los módulos de memoria" en la página](#page-27-0) 28.
- **8** Extraiga el ensamblaje del reposamanos. Consulte el apartado ["Extracción](#page-34-0)  [del ensamblaje del reposamanos" en la página](#page-34-0) 35.
- **9** Extraiga la minitarjeta inalámbrica. Consulte el apartado ["Extracción la](#page-40-0)  [minitarjeta" en la página](#page-40-0) 41.
- **10** Extraiga el ensamblaje de la pantalla. Consulte el apartado ["Extracción del](#page-44-0)  [ensamblaje de la pantalla" en la página](#page-44-0) 45.
- **11** Extraiga el ventilador térmico. Consulte el apartado ["Extracción del](#page-68-0)  [ventilador térmico" en la página](#page-68-0) 69.
- <span id="page-73-0"></span>**12** Desconecte el cable del conector de entrada de CC y el cable del altavoz del conector de la placa base.
- **13** Levante los pasadores de liberación y desconecte el cable de la placa USB de los conectores de la placa base y la placa USB.
- **14** Levante el pasador y desconecte el cable de la placa del lector de la tarjeta multimedia del conector de la placa base.

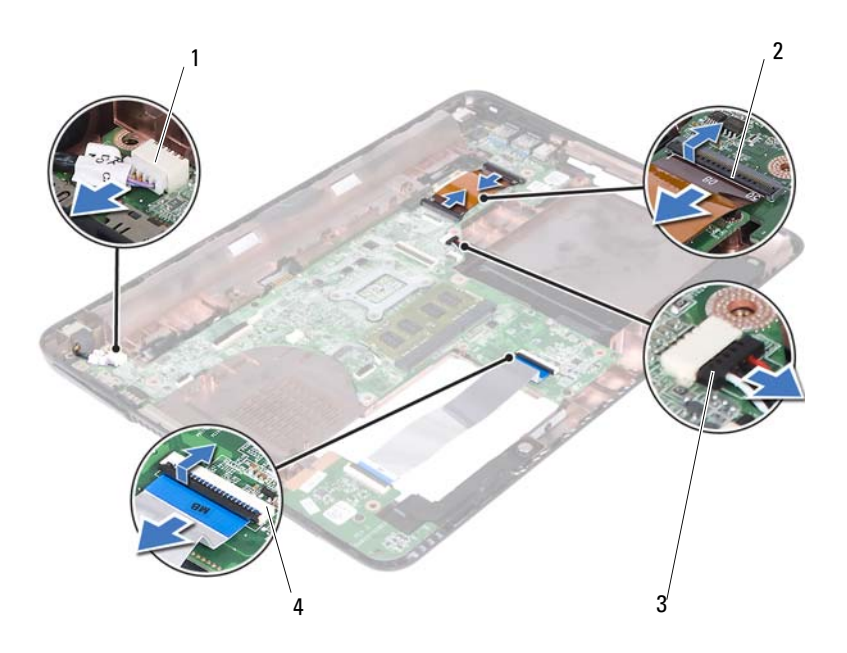

- 1 Conector del cable de entrada de CC 2 Conectores del cable de la placa
- 
- base USB (2)
- 3 Conector del cable del altavoz 4 Conectores del cable de la placa del lector de la tarjeta multimedia (2)
- **15** Extraiga los cuatro tornillos que fijan el ensamblaje de la placa base a la base del equipo.
- **16** Extraiga con cuidado los puertos del ensamblaje de la placa base de las ranuras situadas en la base del equipo y levante el ensamblaje de la placa base para sacarlo de la base del equipo.

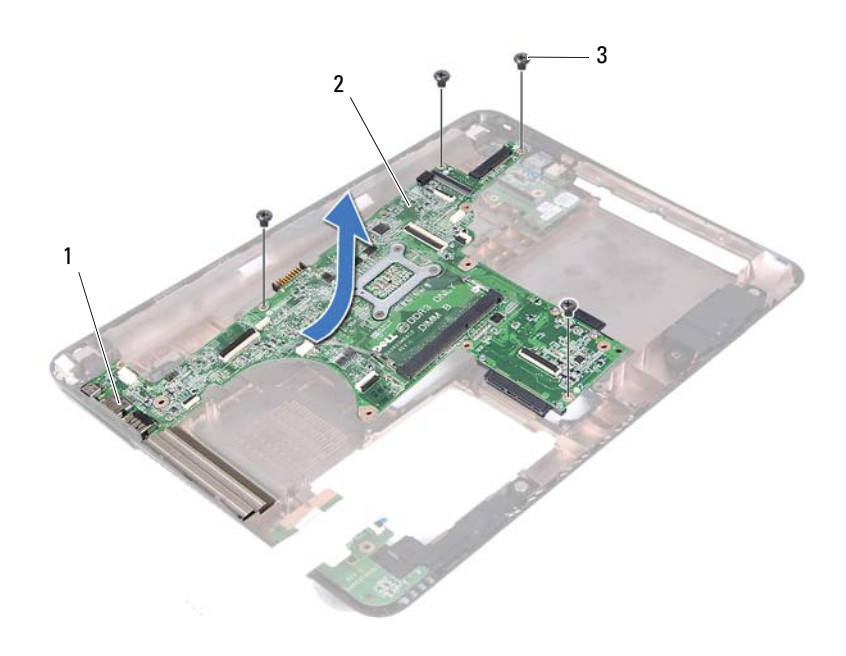

- 
- 1 Puertos 2 Tarjeta del sistema
- 3 Tornillos (4)
- <span id="page-74-0"></span>**17** Dele la vuelta al ensamblaje de la placa base.
- **18** Extraiga el ensamblaje del disipador de calor. Consulte el apartado ["Exracción del ensamblaje del disipador de calor" en la página](#page-78-0) 79.

#### <span id="page-75-2"></span>**Colocación de la placa base**

- **1** Siga las instrucciones del apartado ["Antes de comenzar" en la página](#page-8-0) 9.
- <span id="page-75-0"></span>**2** Coloque el ensamblaje del disipador de calor. Consulte el apartado ["Colocación del ensamblaje del disipador de calor" en la página](#page-80-0) 81.
- <span id="page-75-3"></span>**3** Dele la vuelta al ensamblaje de la placa base.
- **4** Deslice los puertos del ensamblaje de la placa base dentro de las ranuras de la base del equipo.
- **5** Alinee el ensamblaje de la placa base a los postes de colocación en la base del equipo y coloce la placa base en la base del equipo

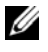

**NOTA:** Compruebe que el conector del cable del altavoz no está atrapado entre el ensamblaje de la placa base y la bse del sistema.

- **6** Coloque los cuatro tornillos que fijan el ensamblaje de la placa base a la base del equipo.
- **7** Conecte el cable del conector de entrada de CC y el cable del altavoz a los conectores de la placa base.
- **8** Conecte el cable de la placa USB a los conectores de la placa del sistema y la placa USB. Presione en los pasadores de liberación.
- <span id="page-75-1"></span>**9** Conecte el cable de la placa del lector de la tarjeta multimedia al conector de la placa del sistema. Presione los pasadores de liberación.
- **10** Coloque la minitarjeta inalámbrica. Consulte el apartado ["Colocación de](#page-42-0)  [la minitarjeta" en la página](#page-42-0) 43.
- **11** Coloque el ventilador térmico. Consulte el apartado ["Colocación del](#page-69-0)  [ventilador térmico" en la página](#page-69-0) 70.
- **12** Coloque el ensamblaje de la pantalla. Consulte el apartado ["Colocación](#page-46-0)  [del ensamblaje de la pantalla" en la página](#page-46-0) 47.
- **13** Coloque el módulo o los módulos de memoria. Consulte el apartado ["Colocación de los módulos de memoria" en la página](#page-28-0) 29.
- **14** Coloque el ensamblaje del reposamanos. Consulte el apartado ["Colocación](#page-37-0)  [del ensamblaje del reposamanos" en la página](#page-37-0) 38.
- **15** Coloque el teclado. Consulte el apartado ["Colocación del teclado" en la](#page-32-0)  [página](#page-32-0) 33.
- <span id="page-76-1"></span>**16** Coloque el ensamblaje del disco duro. Consulte el apartado ["Colocación](#page-20-0)  [del ensamblaje de la unidad de disco duro" en la página](#page-20-0) 21.
- **17** Siga las instrucciones del [paso](#page-24-0) 5 al [paso](#page-24-1) 6 de ["Colocación de la unidad](#page-24-2)  [óptica" en la página](#page-24-2) 25.
- **18** Coloque la cubierta del módulo. Consulte el apartado ["Colocación de la](#page-15-0)  [cubierta del módulo" en la página](#page-15-0) 16.
- **19** Coloque la batería. Consulte el apartado ["Colocación de la batería" en la](#page-13-0)  [página](#page-13-0) 14.

**PRECAUCIÓN: Antes de encender el equipo, vuelva a colocar todos los tornillos y asegúrese de que no quede ninguno adentro. Si no lo hace, el equipo podría estropearse.**

**20** Encienda el equipo.

**NOTA:** Después de sustituir la placa base, introduzca la etiqueta de servicio del equipo en el BIOS de la placa base de reemplazo.

**21** Introduzca la etiqueta de servicio. Consulte el apartado ["Introducción de](#page-76-0)  [la etiqueta de servicio en el BIOS" en la página](#page-76-0) 77.

#### <span id="page-76-0"></span>**Introducción de la etiqueta de servicio en el BIOS**

- **1** Asegúrese de que el adaptador de CA esté enchufado y de que la batería principal esté instalada correctamente.
- **2** Encienda el equipo.
- **3** Presione <F2> durante la POST para abrir el programa Configuración del sistema.
- **4** Vaya a la ficha **Security** (Seguridad) y escriba la etiqueta de servicio en el campo **Set Service Tag** (Definir etiqueta de servicio).

# **Ensamblaje del disipador de calor**

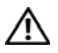

**AVISO: Antes de trabajar en el interior del equipo, siga las instrucciones de seguridad que se entregan con el equipo. Para obtener información adicional sobre prácticas recomendadas de seguridad, visite la página de inicio sobre el cumplimiento de normativas en dell.com/regulatory\_compliance.**

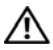

**AVISO: Si saca el ensamblaje del disipador de calor del equipo cuando está caliente, no toque la carcasa de metal del ensamblaje del disipador de calor del procesador.**

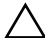

**PRECAUCIÓN: Sólo un técnico certificado debe realizar reparaciones en el equipo. La garantía no cubre los daños por reparaciones no autorizadas por Dell.**

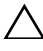

**PRECAUCIÓN: Para evitar descargas electrostáticas, toque tierra mediante el uso de una muñequera de conexión a tierra o toque periódicamente una superficie metálica no pintada (por ejemplo, un conector del equipo).**

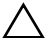

**PRECAUCIÓN: Para evitar daños en la placa base, extraiga la batería principal (consulte el apartado ["Extracción de la batería" en la página](#page-12-0) 13) antes de manipular el interior del equipo.**

## <span id="page-78-0"></span>**Exracción del ensamblaje del disipador de calor**

- **1** Siga las instrucciones del apartado ["Antes de comenzar" en la página](#page-8-0) 9.
- **2** Extraiga la batería. Consulte el apartado ["Extracción de la batería" en la](#page-12-0)  [página](#page-12-0) 13.
- **3** Extraiga la cubierta del módulo. Consulte el apartado ["Extracción de la](#page-14-0)  [cubierta del módulo" en la página](#page-14-0) 15.
- **4** Siga las instrucciones del [paso](#page-22-0) 4 al [paso](#page-22-1) 5 de ["Extracción de la unidad](#page-22-2)  [óptica" en la página](#page-22-2) 23.
- **5** Extraiga el ensamblaje del disco duro. Consulte el apartado ["Extracción](#page-19-0)  [del ensamblaje de la unidad de disco duro" en la página](#page-19-0) 20.
- **6** Extraiga el teclado. Consulte el apartado ["Extracción del teclado" en la](#page-30-0)  [página](#page-30-0) 31.
- **7** Extraiga el módulo o módulos de memoria. Consulte el apartado ["Extracción de los módulos de memoria" en la página](#page-27-0) 28.
- **8** Extraiga el ensamblaje del reposamanos. Consulte el apartado ["Extracción](#page-34-0)  [del ensamblaje del reposamanos" en la página](#page-34-0) 35.
- **9** Extraiga la minitarjeta inalámbrica. Consulte el apartado ["Extracción la](#page-40-0)  [minitarjeta" en la página](#page-40-0) 41.
- **10** Extraiga el ensamblaje de la pantalla. Consulte el apartado ["Extracción del](#page-44-0)  [ensamblaje de la pantalla" en la página](#page-44-0) 45.
- **11** Extraiga el ventilador térmico. Consulte el apartado ["Extracción del](#page-68-0)  [ventilador térmico" en la página](#page-68-0) 69.
- **12** Siga las instrucciones del [paso](#page-73-0) 12 al [paso](#page-74-0) 17 de ["Extracción de la placa](#page-72-0)  [base" en la página](#page-72-0) 73.
- **13** En orden secuencial, según lo indicado en el disipador de calor, afloje los cuatro tornillos cautivos que fijan el ensamblaje del disipador de calor a la placa base.
- **14** Levante el ensamblaje del disipador de calor para separarlo de la placa base.

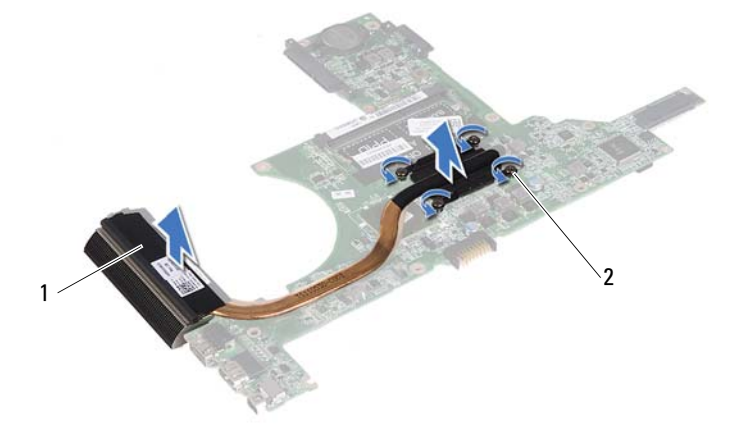

1 Ensamblaje del disipador de calor 2 Tornillos cautivos (4)

#### <span id="page-80-0"></span>**Colocación del ensamblaje del disipador de calor**

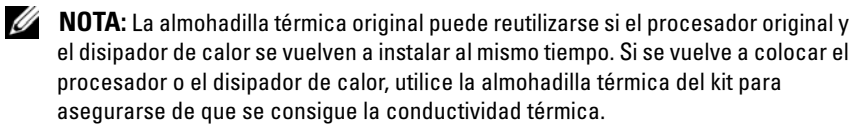

- **1** Siga las instrucciones del apartado ["Antes de comenzar" en la página](#page-8-0) 9.
- **2** Limpie el lubricante térmico de la parte inferior del disipador de calor y vuelva a aplicarlo.
- **3** Alinee los cuatro tornillos cautivos del disipador de calor con los orificios para tornillos de la placa base y apriételos en orden secuencial, según lo indicado en el disipador de calor del procesador.
- **4** Siga las instrucciones del [paso](#page-75-0) 2 al [paso](#page-75-1) 9 de ["Colocación de la placa base"](#page-75-2)  [en la página](#page-75-2) 76.
- **5** Coloque la minitarjeta inalámbrica. Consulte el apartado ["Colocación de](#page-42-0)  [la minitarjeta" en la página](#page-42-0) 43.
- **6** Coloque el ventilador térmico. Consulte el apartado ["Colocación del](#page-69-0)  [ventilador térmico" en la página](#page-69-0) 70.
- **7** Coloque el ensamblaje de la pantalla. Consulte el apartado ["Colocación](#page-46-0)  [del ensamblaje de la pantalla" en la página](#page-46-0) 47.
- **8** Coloque el módulo o los módulos de memoria. Consulte el apartado ["Colocación de los módulos de memoria" en la página](#page-28-0) 29.
- **9** Coloque el ensamblaje del reposamanos. Consulte el apartado ["Colocación](#page-37-0)  [del ensamblaje del reposamanos" en la página](#page-37-0) 38.
- **10** Coloque el teclado. Consulte el apartado ["Colocación del teclado" en la](#page-32-0)  [página](#page-32-0) 33.
- **11** Coloque el ensamblaje del disco duro. Consulte el apartado ["Colocación](#page-20-0)  [del ensamblaje de la unidad de disco duro" en la página](#page-20-0) 21.
- **12** Siga las instrucciones del [paso](#page-24-0) 5 al [paso](#page-24-1) 6 de ["Colocación de la unidad](#page-24-2)  [óptica" en la página](#page-24-2) 25.
- **13** Coloque la cubierta del módulo. Consulte el apartado ["Colocación de la](#page-15-0)  [cubierta del módulo" en la página](#page-15-0) 16.

**14** Coloque la batería. Consulte el apartado ["Colocación de la batería" en la](#page-13-0)  [página](#page-13-0) 14.

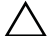

**PRECAUCIÓN: Antes de encender el equipo, vuelva a colocar todos los tornillos y asegúrese de que no quede ninguno adentro. Si no lo hace, el equipo podría estropearse.**

# **Placa del lector de la tarjeta multimedia**

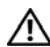

**AVISO: Antes de trabajar en el interior del equipo, siga las instrucciones de seguridad que se entregan con el equipo. Para obtener información adicional sobre prácticas recomendadas de seguridad, visite la página de inicio sobre el cumplimiento de normativas en dell.com/regulatory\_compliance.** 

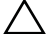

**PRECAUCIÓN: Sólo un técnico certificado debe realizar reparaciones en el equipo. La garantía no cubre los daños por reparaciones no autorizadas por Dell.**

**PRECAUCIÓN: Para evitar descargas electrostáticas, toque tierra mediante el uso de una muñequera de conexión a tierra o toque periódicamente una superficie metálica no pintada (por ejemplo, un conector del equipo).**

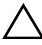

**PRECAUCIÓN: Para evitar daños en la placa base, extraiga la batería principal (consulte el apartado ["Extracción de la batería" en la página](#page-12-0) 13) antes de manipular el interior del equipo.**

#### <span id="page-82-0"></span>**Extracción de la placa del lector de la tarjeta multimedia**

- **1** Siga las instrucciones del apartado ["Antes de comenzar" en la página](#page-8-0) 9.
- **2** Extraiga la batería. Consulte el apartado ["Extracción de la batería" en la](#page-12-0)  [página](#page-12-0) 13.
- **3** Extraiga la cubierta del módulo. Consulte el apartado ["Extracción de la](#page-14-0)  [cubierta del módulo" en la página](#page-14-0) 15.
- **4** Siga las instrucciones del [paso](#page-22-0) 4 al [paso](#page-22-1) 5 de ["Extracción de la unidad](#page-22-2)  [óptica" en la página](#page-22-2) 23.
- **5** Extraiga el teclado. Consulte el apartado ["Extracción del teclado" en la](#page-30-0)  [página](#page-30-0) 31.
- **6** Extraiga el ensamblaje del reposamanos. Consulte el apartado ["Extracción](#page-34-0)  [del ensamblaje del reposamanos" en la página](#page-34-0) 35.
- Levante los pestillos de bloqueo y desconecte el cable de la plaza del lector de tarjeta multimedia de los conectores de la placa base y la placa del **lector**
- Quite el tornillo que fija la placa del lector de la tarjeta multimedia a la base del equipo.

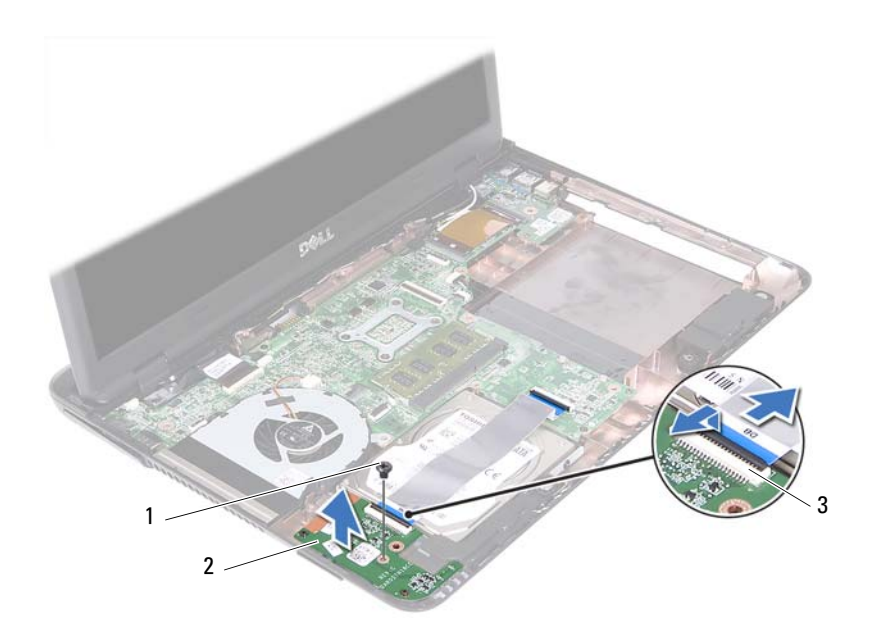

- Tornillo 2 Placa del lector de la tarjeta multimedia
- Conectores del cable de la placa del lector de la tarjeta multimedia (2)
- Levante la placa del lector de la tarjeta multimedia de la base del equipo.

#### <span id="page-84-0"></span>**Colocación de la placa del lector de la tarjeta multimedia**

- **1** Siga las instrucciones del apartado ["Antes de comenzar" en la página](#page-8-0) 9.
- **2** Alinee la placa del lector de la tarjeta multimedia con las guías de colocación en la base del equipo.
- **3** Coloque el tornillo que fija la placa del lector de la tarjeta multimedia a la base del equipo.
- **4** Deslice el cable dentro de los conectores de la placa base y la placa del lector de la tarjeta multimedia y presione el pestillo de bloqueo.
- **5** Coloque el ensamblaje del reposamanos. Consulte el apartado ["Colocación](#page-37-0)  [del ensamblaje del reposamanos" en la página](#page-37-0) 38.
- **6** Coloque el teclado. Consulte el apartado ["Colocación del teclado" en la](#page-32-0)  [página](#page-32-0) 33.
- **7** Siga las instrucciones del [paso](#page-24-0) 5 al [paso](#page-24-1) 6 de ["Colocación de la unidad](#page-24-2)  [óptica" en la página](#page-24-2) 25.
- **8** Coloque la cubierta del módulo. Consulte el apartado ["Colocación de la](#page-15-0)  [cubierta del módulo" en la página](#page-15-0) 16.
- **9** Coloque la batería. Consulte el apartado ["Colocación de la batería" en la](#page-13-0)  [página](#page-13-0) 14.

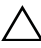

**PRECAUCIÓN: Antes de encender el equipo, vuelva a colocar todos los tornillos y asegúrese de que no quede ninguno adentro. Si no lo hace, el equipo podría estropearse.**

## **Altavoces**

**AVISO: Antes de trabajar en el interior del equipo, siga las instrucciones de seguridad que se entregan con el equipo. Para obtener información adicional sobre prácticas recomendadas de seguridad, visite la página de inicio sobre el cumplimiento de normativas en dell.com/regulatory\_compliance.** 

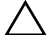

**PRECAUCIÓN: Sólo un técnico certificado debe realizar reparaciones en el equipo. La garantía no cubre los daños por reparaciones no autorizadas por Dell.**

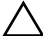

**PRECAUCIÓN: Para evitar descargas electrostáticas, toque tierra mediante el uso de una muñequera de conexión a tierra o toque periódicamente una superficie metálica no pintada (por ejemplo, un conector del equipo).**

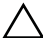

**PRECAUCIÓN: Para evitar daños en la placa base, extraiga la batería principal (consulte el apartado ["Extracción de la batería" en la página](#page-12-0) 13) antes de manipular el interior del equipo.**

### **Extracción de los altavoces**

- **1** Siga las instrucciones en ["Antes de comenzar" en la página](#page-8-0) 9.
- **2** Extraiga la batería. Consulte el apartado ["Extracción de la batería" en la](#page-12-0)  [página](#page-12-0) 13.
- **3** Extraiga la cubierta del módulo. Consulte el apartado ["Extracción de la](#page-14-0)  [cubierta del módulo" en la página](#page-14-0) 15.
- **4** Siga las instrucciones del [paso](#page-22-0) 4 al [paso](#page-22-1) 5 de ["Extracción de la unidad](#page-22-2)  [óptica" en la página](#page-22-2) 23.
- **5** Extraiga el ensamblaje del disco duro. Consulte el apartado ["Extracción](#page-19-0)  [del ensamblaje de la unidad de disco duro" en la página](#page-19-0) 20.
- **6** Siga las instrucciones de [paso](#page-72-1) 5 a [paso](#page-74-0) 17 de ["Extracción de la placa base"](#page-72-0)  [en la página](#page-72-0) 73.
- **7** Extraiga la placa del lector de la tarjeta multimedia. Consulte el apartado ["Extracción de la placa del lector de la tarjeta multimedia" en la página](#page-82-0) 83.
- **8** Observe la colocación de los cables de los altavoces y extraiga el cable de las guías.
- **9** Extraiga los dos tornillos que fijan los altavoces a la base del equipo.

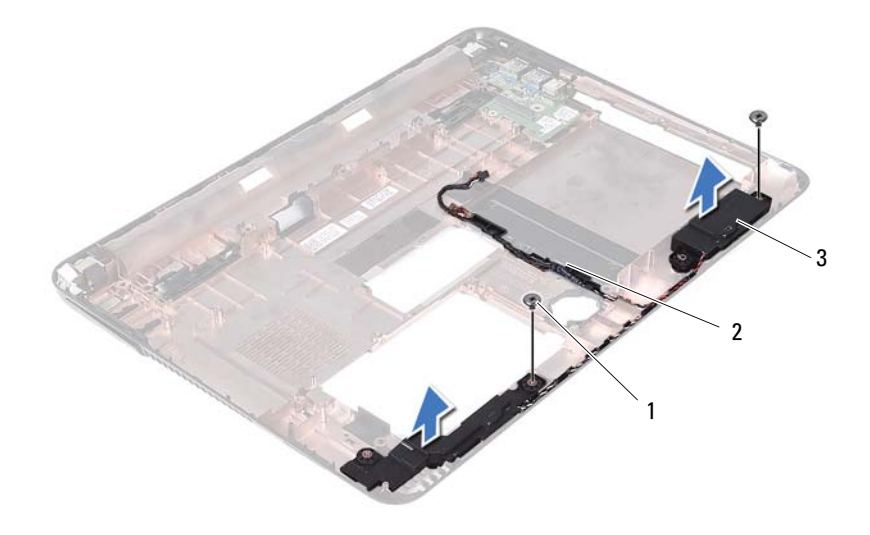

- 
- Tornillos (2) 2 Cable del altavoz
- Altavoces (2)
- Levante los altavoces, junto con el cable, para sacarlo de la base del equipo.

#### **Colocación de los altavoces**

- Siga las instrucciones del apartado ["Antes de comenzar" en la página](#page-8-0) 9.
- Coloque los cables de los altavoces a lo largo de las guías.
- Alinee los altavoces con las guías de alineamiento en la base del equipo y coloce los altavoces en la base del equipo.
- Vuelva a colocar los dos tornillos que fijan los altavoces a la base del equipo.
- Coloque la placa del lector de la tarjeta multimedia. Consulte el apartado ["Colocación de la placa del lector de la tarjeta multimedia" en la página](#page-84-0) 85.
- Coloque el ensamblaje del disco duro. Consulte el apartado ["Colocación](#page-20-0)  [del ensamblaje de la unidad de disco duro" en la página](#page-20-0) 21.
- **7** Siga las instrucciones del [paso](#page-75-3) 3 al [paso](#page-76-1) 16 de ["Colocación de la placa base"](#page-75-2)  [en la página](#page-75-2) 76.
- **8** Siga las instrucciones del [paso](#page-24-0) 5 al [paso](#page-24-1) 6 de ["Colocación de la unidad](#page-24-2)  [óptica" en la página](#page-24-2) 25.
- **9** Coloque la cubierta del módulo. Consulte el apartado ["Colocación de la](#page-15-0)  [cubierta del módulo" en la página](#page-15-0) 16.
- **10** Coloque la batería. Consulte el apartado ["Colocación de la batería" en la](#page-13-0)  [página](#page-13-0) 14.

**PRECAUCIÓN: Antes de encender el equipo, vuelva a colocar todos los tornillos y asegúrese de que no quede ninguno adentro. Si no lo hace, el equipo podría estropearse.**

# 20

# **Programa de configuración del sistema**

Utilice la configuración del sistema para:

- Cambiar la información de configuración del sistema después de agregar, cambiar o extraer hardware en el equipo
- Establecer o cambiar una opción seleccionable por el usuario, como la contraseña de usuario
- Leer la cantidad de memoria actual o establecer el tipo de unidad de disco duro instalado

**NOTA:** Antes de cambiar el programa de configuración del sistema, se recomienda anotar la información de las pantallas de configuración del sistema para poder utilizarla posteriormente.

#### <span id="page-90-0"></span>**Acceso al programa de configuración del sistema**

- **1** Encienda (o reinicie) el equipo.
- **2** Cuando aparezca el logotipo de DELL, espere a que se muestre la solicitud de F2 y, entonces, presione <F2> inmediatamente.

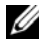

**NOTA:** La solicitud de F2 indica que el teclado se ha inicializado. Esta solicitud puede aparecer muy rápidamente, por lo que debe estar atento y presionar <F2>. Si presiona <F2> antes de que se muestre la solicitud de F2, esta acción no tendrá efecto. Si tarda demasiado y aparece el logotipo del sistema operativo, espere hasta que se muestre el escritorio de Microsoft Windows. Después apague el equipo Consulte ["Apagado del equipo" en la](#page-8-1)  [página](#page-8-1) 9 e inténtelo de nuevo.

#### **Pantallas del programa Configuración del sistema**

La pantalla de configuración del sistema muestra la información de la configuración actual o modificable del equipo. La información que se muestra en pantalla se divide en tres áreas: la **Setup Item** (opción de configuración), la **Help Screen** (pantalla de ayuda) activa y las **Key Functions** (funciones de tecla).

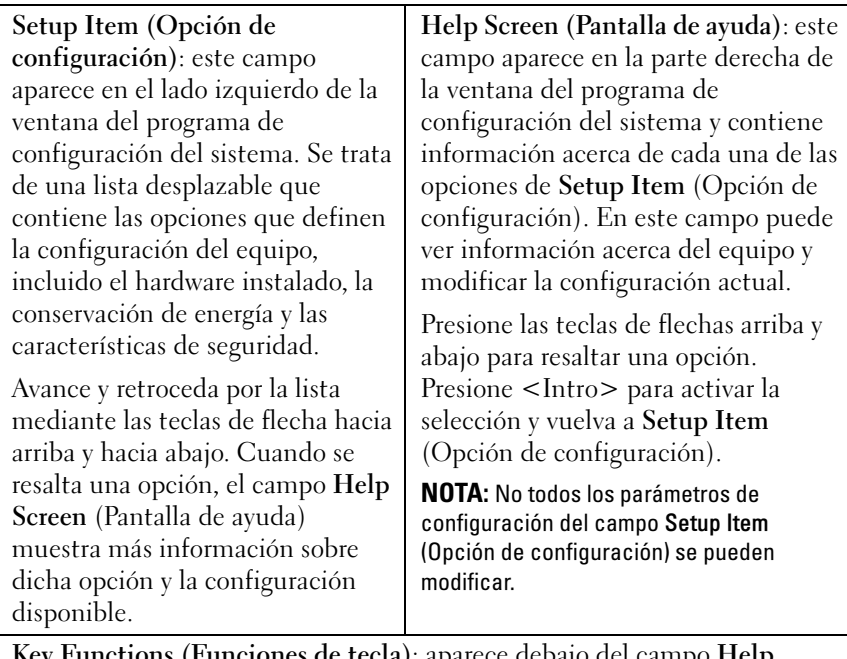

**Key Functions (Funciones de tecla)**: aparece debajo del campo **Help Screen** (Pantalla de ayuda) y muestra las teclas y sus funciones dentro del campo de configuración del sistema activo.

#### **Opciones del programa de configuración del sistema**

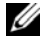

**NOTA:** Según el equipo y los dispositivos instalados, es posible que los elementos que se muestran en esta sección aparezcan o no aparezcan exactamente como se indica.

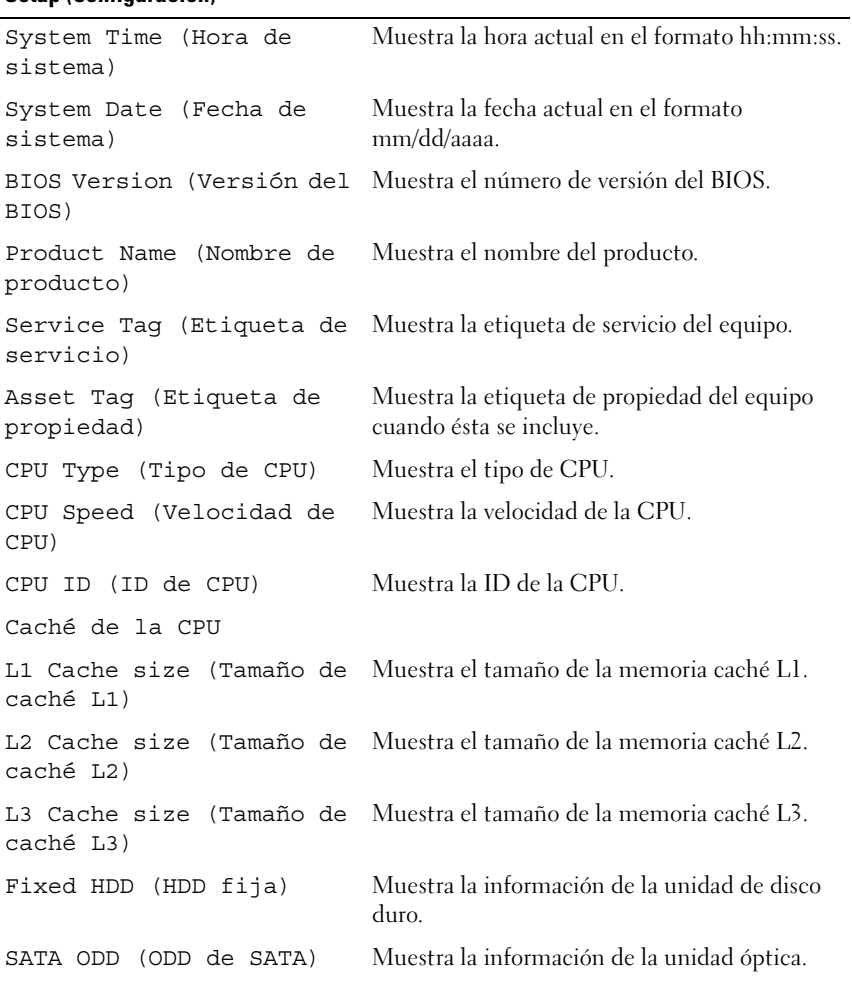

#### **Setup (Configuración)**

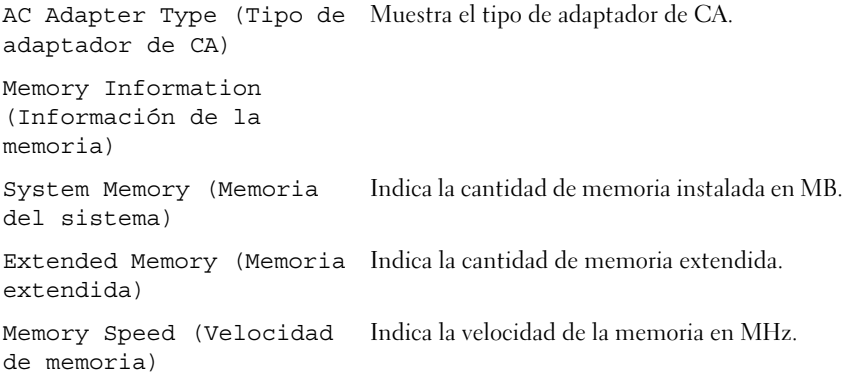

Advanced (Información avanzada)

- Intel SpeedStep: este campo activa o desactiva el modo Intel SpeedStep del procesador.
- Virtualization (virtualización): al activarse, una VMM puede emplear las funciones de hardware adicionales proporcionadas por Vanderpool Technology.
- Integrated NIC (NIC integrado): activa y desactiva la controladora LAN integrada.
- USB Emulation (Emulación de USB): activa y desactiva los controles básicos de entrada y salida del sistema (BIOS) de los teclados y los ratones USB.
- USB PowerShare: activa y desactiva los dispositivos de carga USB cuando el sistema está apagado.
- USB Wake Support (Soporte para activación USB): permite habilitar dispositivos USB para sacar el sistema del modo de espera. Esta función solo está operativa cuando está conectado el adaptador de CA. Si se desconecta el adaptador de CA durante el modo de espera, el BIOS quitará la alimentación de todos los puertos USB para ahorrar batería.
- SATA Operation (Operación SATA): hay disponibles dos modos, el modo AHCI y el modo ATA.
- Adapter Warnings (Avisos de adaptador): permite habilitar o deshabilitar los mensajes de aviso del sistema cuando se utilizan determinados adaptadores de corriente. El sistema muestra estos mensajes si intenta utilizar un adaptador de corriente con menor capacidad que la configuración.
- Function Key Behavior (Comportamiento de las teclas de funciones): permite configurar las teclas de funciones.
- Charger Behavior (Comportamiento del cargador): activa y desactiva el cargador.

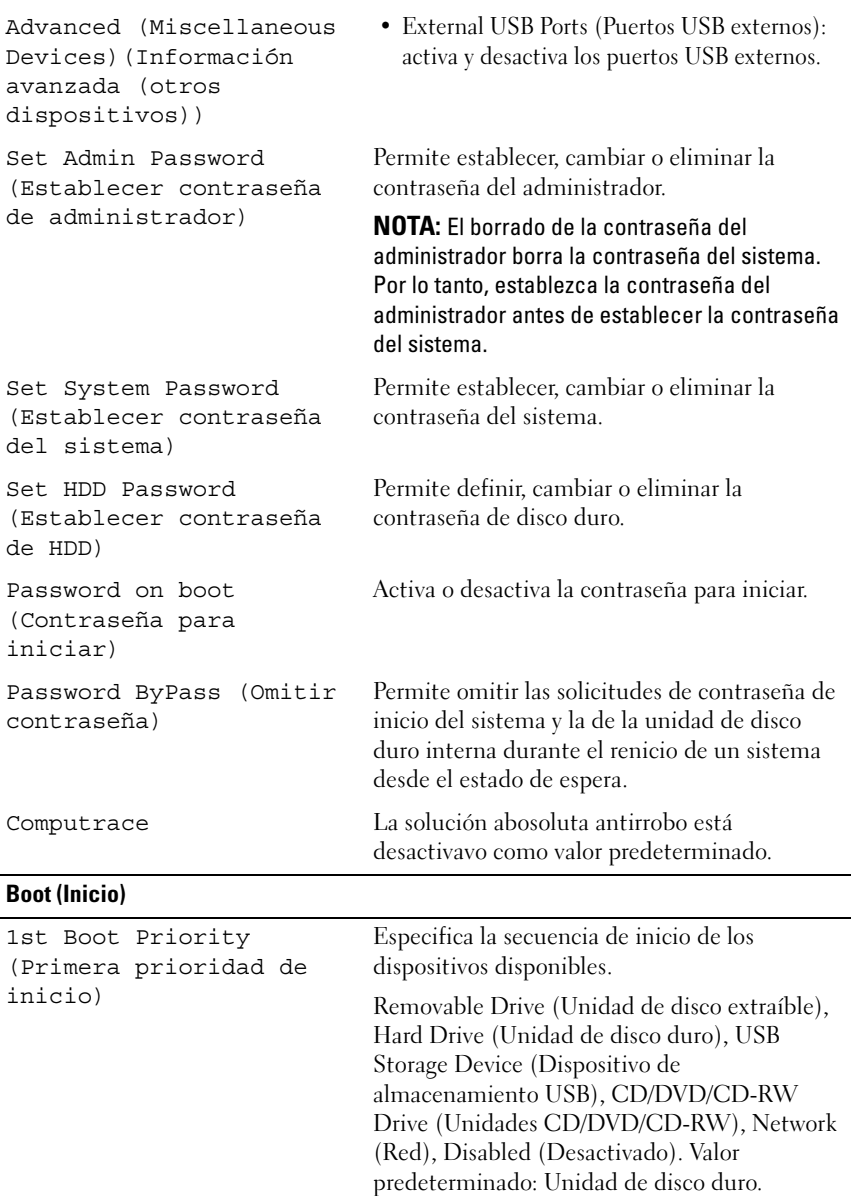

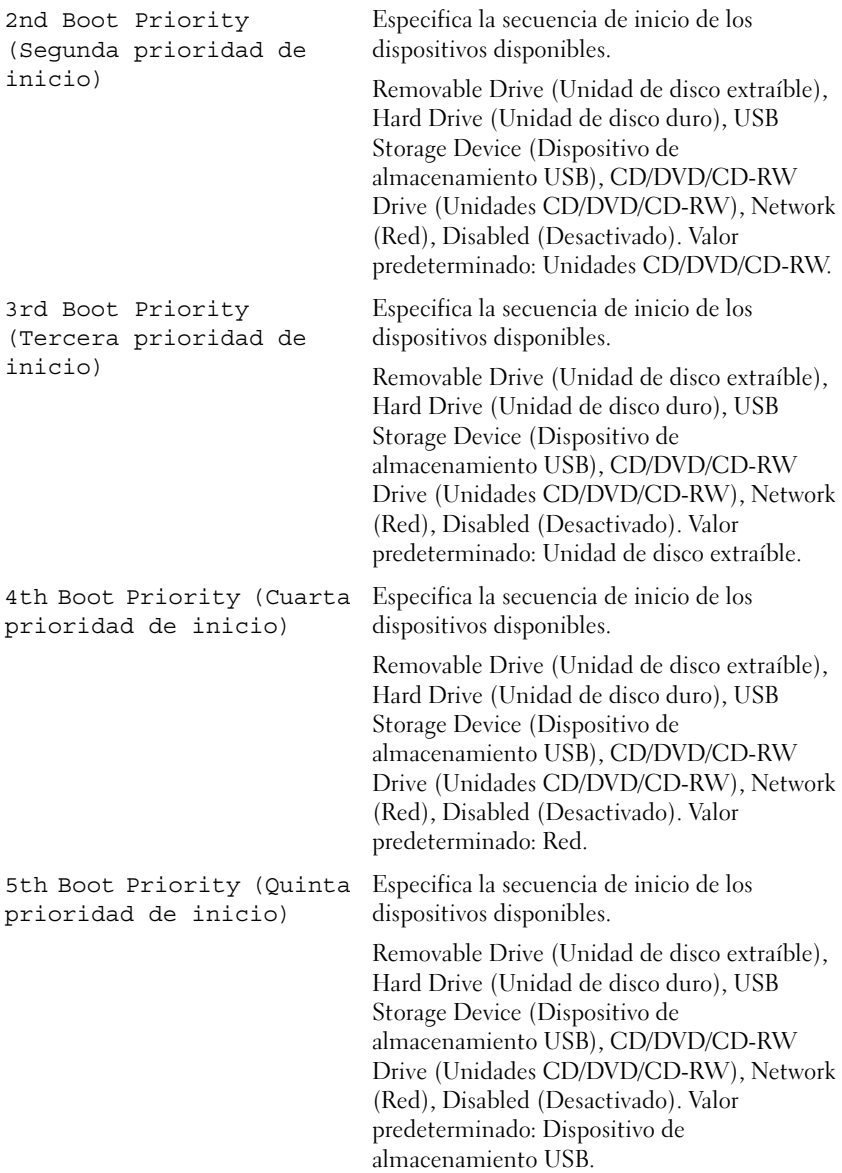

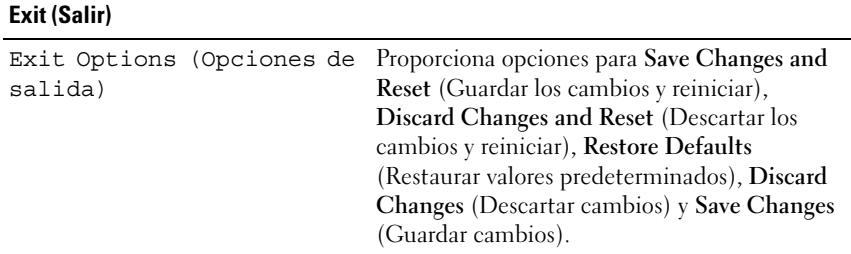

#### **Secuencia de inicio**

Esta función permite cambiar la secuencia de arranque de los dispositivos.

#### **Boot sequence (Secuencia de inicio)**

- **Removable Drive (Unidad extraíble)**: el equipo intenta iniciarse desde la unidad extraíble. Si la unidad de disco duro no contiene ningún sistema operativo, el equipo genera un mensaje de error.
- **Hard Drive (Unidad de disco duro)**: el equipo intenta iniciarse desde la unidad de disco duro principal. Si la unidad de disco duro no contiene ningún sistema operativo, el equipo genera un mensaje de error.
- **CD/DVD/CD-RW Drive (Unidad de CD/DVD/CD-RW)**: el equipo intenta iniciarse desde la unidad de CD/DVD/CD-RW. Si no hay ningún CD/DVD/CD-RW en la unidad, o si el CD/DVD/CD-RW no tiene ningún sistema operativo, el equipo genera un mensaje de error.
- **USB Storage Device (Dispositivo de almacenamiento USB)**: inserte el dispositivo de memoria en un conector USB y reinicie el equipo. Cuando aparezca el mensaje F12 Boot Options (F12 Opciones de inicio) en la esquina inferior derecha de la pantalla, presione <F12>. El BIOS detecta el dispositivo y añade la opción de flash USB al menú de inicio.

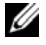

**NOTA:** Para poder arrancar desde un dispositivo USB, éste debe ser de arranque. Compruebe en la documentación del dispositivo si éste es de arranque.

• **Network (Red)**: el equipo se inicia desde la red. Si no se encuentra ningún sistema operativo en la red, el equipo genera un mensaje de error.

#### **Cambio de la secuencia de inicio para el inicio actual**

Puede utilizar esta función para cambiar la secuencia de inicio actual, por ejemplo, para iniciar desde la unidad de CD/DVD/CD-RW para ejecutar Dell Diagnostics desde el disco *Drivers and Utilities* (Controladores y utilidades). Al finalizar las pruebas de diagnóstico, se restaura la secuencia de inicio anterior.

- **1** Si va a iniciar el equipo desde un dispositivo USB, conecte dicho dispositivo a un conector USB.
- **2** Encienda (o reinicie) el equipo.
- **3** Cuando aparezca el mensaje F2 Setup, F12 Boot Options (F2 Configuración, F12 Opciones de inicio) en la esquina inferior derecha de la pantalla, presione <F12>.

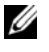

**20 NOTA:** Si tarda demasiado y aparece el logotipo del sistema operativo, espere hasta que se muestre el escritorio de Microsoft Windows. A continuación, apague el equipo y vuelva a intentarlo.

Aparece el **Boot Device Menu** (menú de dispositivos de inicio), donde se enumeran todos los dispositivos de inicio disponibles.

**4** En **Boot Device Menu** (Menú de dispositivos de inicio), seleccione el dispositivo desde el que desea iniciar el equipo.

Por ejemplo, si va a iniciar el equipo en una tecla de memoria USB, resalte **USB Storage Device** (Dispositivo de almacenamiento USB) y presione  $\langle$ Intro $\rangle$ .

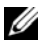

*MOTA:* Para poder arrancar desde un dispositivo USB, éste debe ser de arranque. Consulte la documentación del dispositivo para saber si es de inicio.

#### **Cambio de la secuencia de inicio para inicios futuros**

- **1** Entre en el programa Configuración del sistema. Consulte el apartado ["Acceso al programa de configuración del sistema" en la página](#page-90-0) 91.
- **2** Utilice las flechas para resaltar la opción de menú **Boot** (Inicio) y presione <Intro> para acceder al menú.

**NOTA:** Anote la secuencia de inicio actual por si desea restaurarla.

- **3** Pulse las teclas de flecha hacia arriba o hacia abajo para recorrer la lista de dispositivos.
- **4** Presione la tecla más (+) o menos (–) para cambiar la prioridad de los dispositivos de inicio.

#### 100 | Programa de configuración del sistema

# 21

# **Actualización del BIOS**

Es posible que tenga que actualizar el BIOS cuando haya una actualización disponible o cuando se sustituya la placa base. Para actualizar el BIOS:

- **1** Encienda el equipo.
- **2** Vaya a **support.dell.com/support/downloads**.
- **3** Localice el archivo de actualización de BIOS del equipo:

**NOTA:** La etiqueta de servicio del equipo se encuentra en una etiqueta en la parte inferior del equipo.

Si tiene la etiqueta de servicio del equipo:

- **a** Haga clic en **Enter a Tag** (Introducir una etiqueta).
- **b** Introduzca la etiqueta del equipo en el campo **Enter a Service Tag** (Introducir una etiqueta de servicio), haga clic en **Go** (ir) y continúe con el [paso](#page-100-0) 4.

Si no tiene la etiqueta de servicio del equipo:

- **a** Haga clic en **Select Model** (Seleccionar modelo).
- **b** Seleccione el tipo de producto en la lista **Select Your Product Family** (Seleccione su familia de producto).
- **c** Seleccione la marca de producto en la lista **Select Your Product Line** (Seleccione su línea de producto).
- **d** Seleccione el número de modelo de producto en la lista **Select Your Product Model** (Seleccione su modelo de producto).

**NOTA:** Si ha seleccionado un modelo diferente y quiere comenzar de nuevo, haga clic en Start Over (Comenzar de nuevo) en la parte superior derecha del menú.

- **e** Haga clic en **Confirm** (Confirmar).
- <span id="page-100-0"></span>**4** En la pantalla aparecerá una lista de resultados. Haga clic en **BIOS**.
- **5** Haga clic en **Download Now** (Descargar ahora) para descargar el último BIOS. Aparecerá la ventana **File Download** (Descarga de archivos).
- **6** Haga clic en **Save** (Guardar) para guardar el archivo en su escritorio. El archivo se descargará en el escritorio.
- **7** Haga clic en **Close** (Cerrar) si aparece la ventana **Download Complete** (Descarga completa). El icono del archivo aparece en el escritorio con el mismo título que el archivo de actualización del BIOS descargado.
- **8** Haga doble clic en el icono del archivo del escritorio y siga los procedimientos que se muestran en pantalla.